**UNIVERSIDADE DO SAGRADO CORAÇÃO**

**CAMILLA PENTEADO FARID**

# **DETECÇÃO DA MORFOLOGIA DE OVÁRIOS POLICÍSTICOS UTILIZANDO TÉCNICAS DE PROCESSAMENTO DE IMAGENS**

BAURU 2015

# **CAMILLA PENTEADO FARID**

# **DETECÇÃO DA MORFOLOGIA DE OVÁRIOS POLICÍSTICOS UTILIZANDO TÉCNICAS DE PROCESSAMENTO DE IMAGENS**

Trabalho de Conclusão de Curso apresentado ao Centro de Ciências Exatas e Sociais Aplicadas da Universidade do Sagrado Coração como parte dos requisitos para obtenção do título de Bacharel em Ciência da Computação, sob a orientação da Prof. Dr. Elvio Gilberto da Silva.

BAURU 2015

#### Farid, Camila Penteado.

Detecção da morfologia de ovários policísticos utilizando técnicas de processamento de imagens / Camila Penteado Farid -- 2015.

66f. : il.

F224d

Orientadora: Profa. Dra. Elvio Gilberto da Silva.

Trabalho de Conclusão de Curso (Graduação em Ciência da Computação) – Universidade do Sagrado Coração – Bauru – SP.

1. Imagem. 2. Técnicas de processamento de imagens. 3. Ovário policístico. 4. NetBeans. 5. Medicina. I. Silva, Elvio Gilberto da. II. Título.

# **CAMILLA PENTEADO FARID**

# **DETECÇÃO DA MORFOLOGIA DE OVÁRIOS POLICÍSTICOS EM IMAGENS DE ULTRASSONOGRAFIA UTILIZANDO TÉCNICAS DE PROCESSAMENTO DE IMAGENS**

Trabalho de Conclusão de Curso apresentado ao Centro de Ciências Exatas e Sociais Aplicadas como parte dos requisitos para obtenção do título de Bacharel em Ciência da Computação, sob a orientação do Prof.Dr. Elvio Gilberto da Silva.

Banca Examinadora:

\_\_\_\_\_\_\_\_\_\_\_\_\_\_\_\_\_\_\_\_\_\_\_\_\_\_\_\_\_\_\_\_\_\_\_\_\_\_\_\_\_ Prof. Dr. Elvio Gilberto da Silva Universidade do Sagrado Coração

\_\_\_\_\_\_\_\_\_\_\_\_\_\_\_\_\_\_\_\_\_\_\_\_\_\_\_\_\_\_\_\_\_\_\_\_\_\_\_\_\_ Prof. Me. Patrick Pedreira Silva Universidade do Sagrado Coração

\_\_\_\_\_\_\_\_\_\_\_\_\_\_\_\_\_\_\_\_\_\_\_\_\_\_\_\_\_\_\_\_\_\_\_\_\_\_\_\_\_ Prof. Esp. Alex Setolin Beirigo Universidade do Sagrado Coração

Bauru, 11 de junho de 2015.

Dedico este trabalho aos meus professores, amigos e aos meus pais que sempre acreditaram em mim e estiveram ao meu lado me apoiando.

#### **AGRADECIMENTOS**

É com grande entusiasmo que primeiramente agradeço a universidade e a todos os professores que me auxiliaram, e me inspiraram de todas as formas no decorrer da faculdade, e graças aos conhecimentos obtidos em suas aulas pude evoluir como pessoa e me dedicar a este trabalho.

Devo agradecer imensamente os professores Elvio Gilberto da Silva (meu orientador) e Patrick Pedreira Silva por me auxiliarem em todas as dificuldades, pela paciência e por estarem solícitos por tempo integral.

A minha família, pelo incentivo, paciência e pela compreensão e principalmente ao meu pai Dr. Abdel Hafid Farid que por ser ginecologista me auxiliou, sempre que possível, com seus conhecimentos de medicina e ultrassonografia.

Agradeço de coração a todos os meus amigos que sempre estiveram ao meu lado, e fizeram grande presença em minha formação, por todos os trabalhos e estudos que estivemos juntos, sempre continuarão presentes em minha vida.

Just as banks cannot practice modern banking without financial software, and airlines cannot manage modern travel planning without shared databanks of flight schedules and reservations, it is increasingly difficult to practice modern medicine without information technologies. (Edward H. SHORTLIFFE; Leslie E. PERREAULT, 1990).

#### **RESUMO**

Assim como diversas áreas do cotidiano estão utilizando a tecnologia de diversas formas, a medicina está cada vez mais adepta dessa informatização como auxilio da sua evolução e meio de facilitar atendendo diversas necessidades, sendo tanto ao médico em si quanto ao paciente. Essa inovação ajudará desde o armazenamento de dados do paciente, facilitar o diagnóstico e identificação de enfermidades até mesmo no auxílio do foco do tratamento e posteriormente a cura é enfatizada a necessidade desse casamento entre a medicina e a tecnologia. Dentre as diversas áreas da medicina é visto que as imagens de ultrassom são necessárias para o diagnóstico e análise de diversas doenças e, junto com essas imagens que já são provenientes de uma devida tecnologia, existem outras técnicas computacionais que podem ser utilizadas para facilitar a conclusão sobre a imagem em si. É nesse contexto que se configurou a proposta deste trabalho, a qual consistiu na implementação de técnicas de processamento de imagens para análise de ovários. Diante de várias doenças que podem ser detectadas com imagens de ultrassom, a escolha foi feita para os ovários policísticos, sendo utilizadas por médicos ginecologistas. Para que a aplicação pudesse encontrar de forma eficiente os resultados, foram realizados vários testes para enfim chegar a uma conclusão de quais seriam as técnicas de processamento utilizadas e, por fim, implementando-as no software utilizando o NetBeans e o ImageJ como plugin e ferramenta principal desse desenvolvimento. Este projeto contribuiu como uma proposta multidisciplinar, na qual foi constatado que essa ferramenta pode atender diversas áreas da medicina e sua utilização pode auxiliar de diversas formas e após a coleta dos resultados, foi verificado a eficiência da mesma comparado ao diagnóstico feito por um médico.

**Palavras-chave:** Imagej. Técnicas de processamento de imagens. Ovário policístico. NetBeans. Medicina.

#### **ABSTRACT**

Like many areas of daily life are using technology in different ways, medicine has become increasingly adept this computerization in the support of development and means of facilitating meeting diverse needs, being for the doctor himself or to the patient. This innovation could help from the patient data storage, facilitating the diagnosis and identification of disease even in aid of the focus of treatment and then the cure is emphasized the need for this marriage between medicine and technology. Among the many areas of medicine is seen that ultrasound images are needed for the diagnosis and analysis of various diseases and, along with those images that are already coming from a proper technology, there are other computational techniques may be used to facilitate completion on the image itself. It is in this context that set up the purpose of this study, which consisted of the implementation of image processing techniques for ovarian analysis. In view of various diseases that can be detected with ultrasound images, the choice was made for polycystic ovaries, being used by gynecologists. So that the application could meet efficiently the results were performed several tests to finally conclude what would be the processing techniques used and finally, implementing them in software using NetBeans and the ImageJ plugin and as main tool this development. This project contributed as a multidisciplinary proposal, in which it was found that this tool can meet various areas of medicine and its use can help in many ways and after collection of the results, it was verified the efficiency of the same compared to the diagnosis made by a doctor.

# **Keywords:** ImageJ. Image-processing techniques. Polycystic ovary. NetBeans. Medicine.

# **LISTA DE ILUSTRAÇÕES**

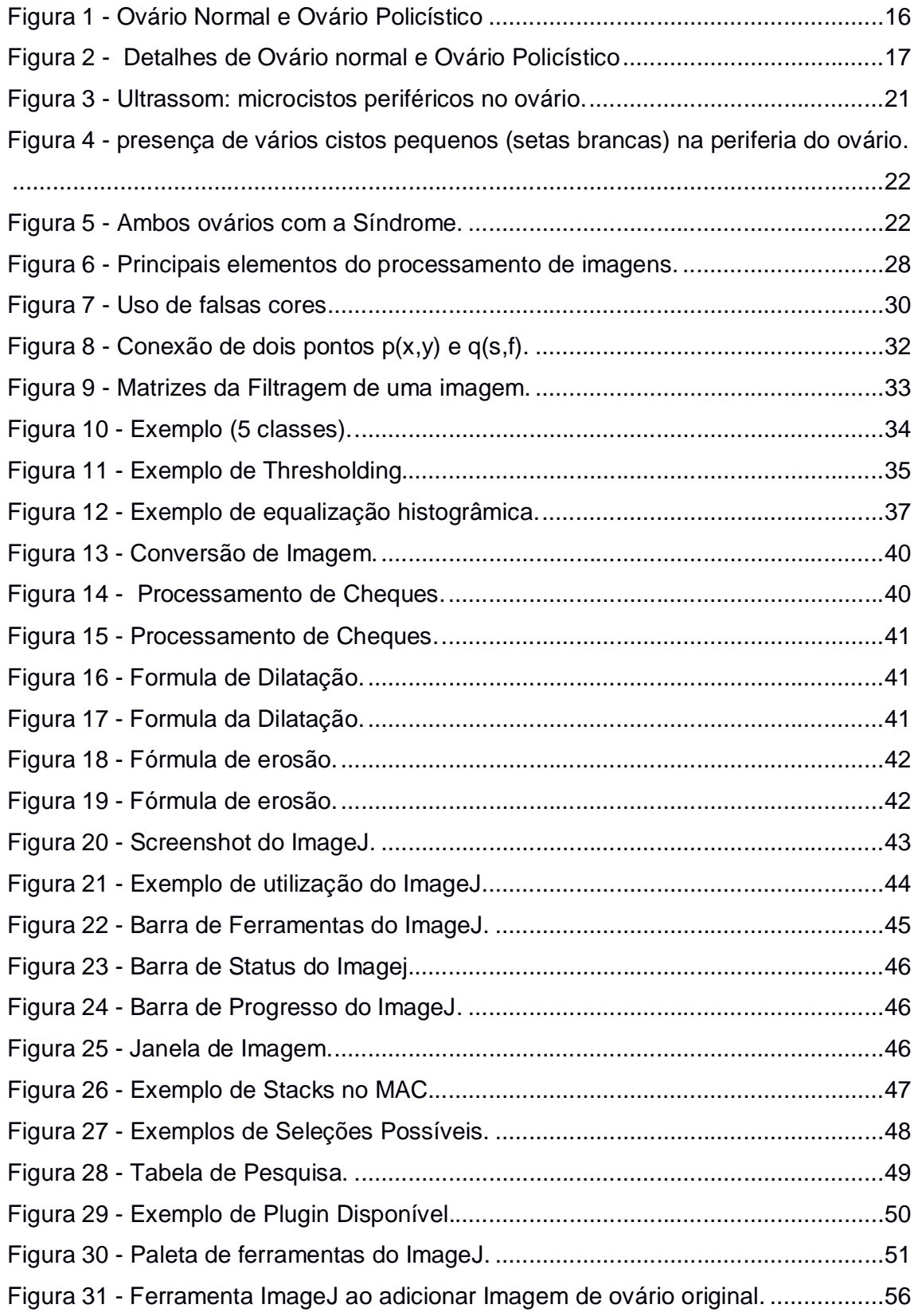

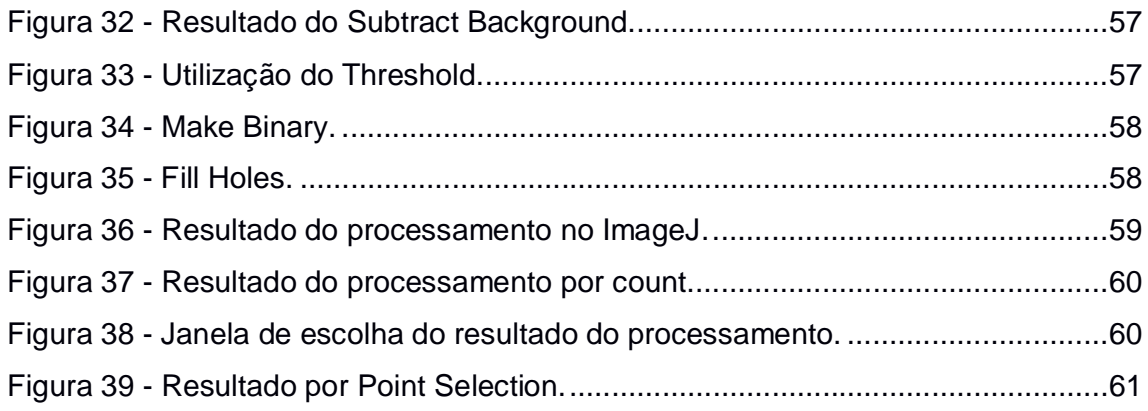

# **SUMÁRIO**

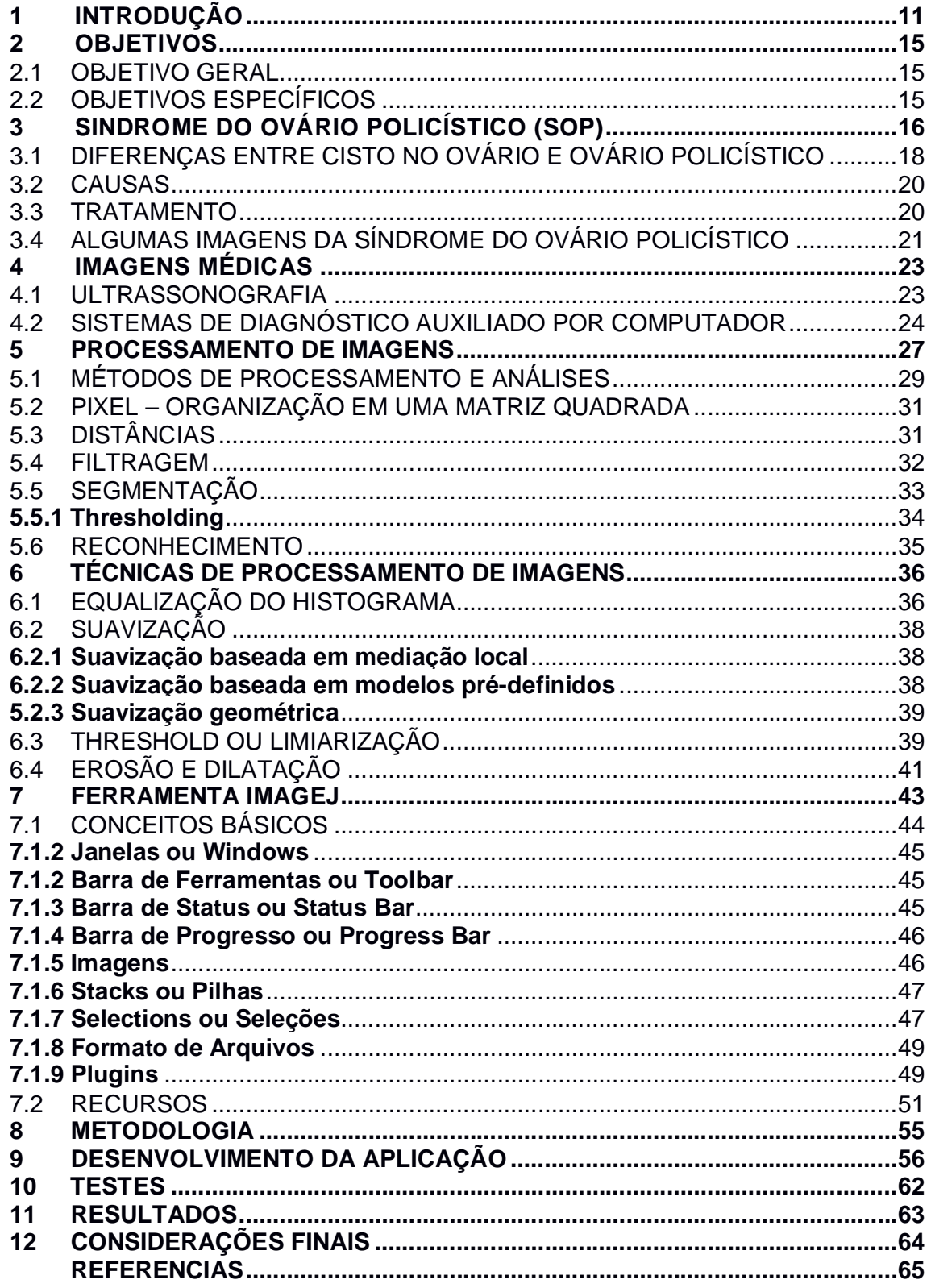

# **1 INTRODUÇÃO**

Os computadores apresentam um grande desempenho em quase todas as áreas na atualidade, e são fundamentais para auxiliar a humanidade na realização de tarefas incríveis e processamento de informações rapidamente. Em companhia do intelecto humano, pode alcançar inúmeras utilizações, e adquirir os resultados desejados com melhor eficiência, trazendo benefícios extraordinários com o intuito de auxiliar a evolução em diversas áreas.

> A humanidade está atravessando um importante processo de mutação que consiste na migração de uma sociedade de produção industrial para uma sociedade marcada pela informação e pelo conhecimento. Informação é a essência de qualquer atividade humana. (SIGULEM et al., 1988).

As técnicas computacionais têm apresentado uma nova dimensão para cada campo e podem ser empregados em diversas áreas, como engenharia, processamento de dados e planejamento de armazenamento, programação, redes, educação, bem como da saúde e da medicina.

Segundo Sigulem et al. (1988), os computadores têm se tornado cada vez mais presentes na área da saúde, propiciando softwares para auxiliar os médicos visando uma melhor qualidade aos cuidados da saúde, ajudando os profissionais de diversas formas em prol de um melhor diagnóstico, avaliação e por fim, na cura das doenças.

Os autores supracitados ressaltam também que é, no entanto, a contínua preocupação com o bem-estar do paciente e a consequente necessidade de um processo de decisão ideal, que coloca a Medicina em uma posição diferenciada em relação aos outros campos dependentes do manuseio da informação.

O impacto da tecnologia na prática da medicina é surpreendente. As técnicas não invasivas de produção de imagem, como a ultrassonografia, a medicina nuclear, a tomografia e a ressonância magnética, alteraram sensivelmente o processo de diagnóstico médico. (SIGULEM et al., 1988).

Na prática médica, a informática ajuda na coleta, no registro e na análise de dados; gera conhecimento sobre o conhecimento e, dessa forma, diz respeito a todas as áreas da medicina, da microscópica à macroscópica e da assistência individual à saúde coletiva. (DEGOULET; FIESCHI, 1997).

Se um grupo de médicos, cientistas da área de computação ou cientistas de outras disciplinas fosse questionado sobre o que é informática médica, não haveria uma resposta única. Alguns apontariam exemplos concretos, considerando as aplicações na área da computação médica como um conjunto de técnicas e ferramentas. Outros enfatizariam a tecnologia propriamente dita, seu progresso nos anos recentes ou as perspectivas futuras. Essas respostas descrevem a ponta do iceberg, posto que apresentam a computação médica apenas por suas aplicações e técnicas. (DEGOULET; FIESCHI, 1997).

De acordo com Blum (1990), as aplicações do computador para área da saúde podem ser analisadas de acordo com as décadas em que foram instaladas. As primeiras discussões datam da década de 60, e buscavam reproduzir no ambiente hospitalar, os sistemas gerenciais adotados na área industrial e comercial.

Segundo Domencis Junior ([199-?]), o casamento entre a medicina e a informática deve ser duradouro destaca a descoberta de medicamentos revolucionários, como a penicilina e a aspirina promoveram um importante aumento no tempo de vida do ser humano.

O autor citado anteriormente destaca que a alta velocidade de descobertas científicas gerou uma grande quantidade de dados a serem analisados. É neste ponto que a informática se tornou uma aliada fundamental da medicina. Destaca também que a telemedicina com digitalização de dados permite contato em tempo real com especialistas nacionais e internacionais, que podem emitir segundas opiniões sobre casos mais complicados, beneficiando sobremaneira o paciente e evitando deslocamentos desnecessários.

> A utilização dos dados obtidos permite ao paciente menor exposição à radiação, maior rapidez na realização do exame e disponibilização imediata das imagens para o estudo do radiologista. Também a documentação das imagens em CD-ROM permite redução de custos, além de maior capacidade de armazenamento de exames, inclusive para comparação com estudos anteriores. Programas específicos navegação cirúrgica, muito importantes para cirurgias neurológicas, por exemplo, também exigem a utilização de dados de imagens digitais armazenados em CD-ROM. (DOMENICIS JÚNIOR, [199-?].).

Visto que um diagnóstico baseado apenas na avaliação de imagens dos pacientes nem sempre é uma tarefa sucessiva, a ideia de utilizar o computador como auxílio para melhorar a interpretação desse diagnóstico é bastante significativa e deve ser inserida no cotidiano dos médicos e seus pacientes.

De acordo com as dificuldades encontradas pelos médicos e pacientes e quanto ao uso da informação baseada em conhecimento, afirmam que as necessidades dos profissionais da saúde recaem em três categorias. (HERSH, 1996).

a) ajuda para resolver um certo problema ou tomar uma decisão;

- b) ajuda para obter informações básicas em determinado tópico;
- c) ajuda para manter o conhecimento atualizado sobre determinado assunto.

Uma das principais utilizações da tecnologia na medicina está presente na ultrassonografia, método que contribui auxiliando no diagnóstico médico, sendo principalmente utilizada na obstetrícia e ginecologia podendo auxiliar no monitoramento do feto antes do nascimento, e detectando doenças nos órgãos da paciente como a síndrome do ovário policístico.

No caso da Síndrome do ovário policístico, após utilização do ultrassom realizado o médico deve avaliar as imagens em mãos, e verificar se existem cistos e, dependendo da quantidade, diagnosticar se existe ou não a enfermidade. Essa análise pode levar um tempo, e nem sempre o diagnóstico estará totalmente correto.

As técnicas de processamento de imagens podem auxiliar na análise dessas imagens, e transmitir os devidos resultados de acordo com a situação da paciente. Isso fará com que o médico não precise avaliar essas imagens a olho nu, propiciando um diagnóstico mais rápido e eficaz, gerando mais tempo para cuidar do tratamento da doença. Uma das possíveis aplicações de técnicas de processamento de imagens é, por exemplo, no diagnóstico da Síndrome do Ovário Policístico.

De acordo com Varela ([198-] década certa) a Síndrome do Ovário Policístico é um distúrbio endócrino complexo que afeta muitas mulheres na puberdade, assim como grupos em idade reprodutiva com profundos efeitos adversos, tais como a obesidade, infertilidade, doenças cardiovasculares e diabetes. O diagnóstico da doença é por meio de parâmetros clínicos, bioquímicos e de imagem.

O principal recurso do ultrassom é encontrar a presença de ovários policísticos com cistos periféricos dispostos na densidade do estroma. Durante a avaliação do ultrassom, a partir da sobreposição dos folículos, bem como o ruído inerente do equipamento delinear, tornando essa aparência característica pode tornam-se um desafio, aumentando o tempo de diagnóstico.

Além disso, a interpretação poderia variar consideravelmente de um operador para outro, dificultando a exatidão dos resultados.

Neste contexto um esquema automatizado de uma aplicação para a detecção do padrão da disposição, aparência dos cistos e arranjo de folículos é proposto para resolver este problema.

A aplicação faz com que um resultado mais específico e exato seja encontrado em menos tempo. Podendo assim, agilizar o processo de diagnóstico e, posteriormente, o tratamento da doença para os pacientes.

#### **2 OBJETIVOS**

Serão descritos os principais objetivos a serem efetuados nesse trabalho, explicando detalhadamente cada parte a ser executada seguidamente.

#### 2.1 OBJETIVO GERAL

Desenvolver uma aplicação assistida por computador para detecção da morfologia dos ovários policísticos em imagens de ultrassom, utilizando técnicas de processamento de imagem.

# 2.2 OBJETIVOS ESPECÍFICOS

- a) coletar imagens de ultrassom que contenham ovários normais e policísticos;
- b) desenvolver uma aplicação utilizando técnicas de processamento de imagens;
- c) analisar as imagens de ultrassom de ovários para detectar o número, tamanho e distribuição dos folículos;
- d) gerar estatísticas sobre os resultados referente a existência da presença ou ausência da doença;
- e) verificar a qualidade da aplicação desenvolvida, executando testes de desempenho, qualitativo e quantitativo verificando a eficiência da aplicação.

# **3 SINDROME DO OVÁRIO POLICÍSTICO (SOP)**

A Síndrome de Stein-Leventhal, também conhecida como síndrome dos ovários policísticos (SOP) é descrita por legro (2013), como um transtorno em mulheres, que se caracteriza por um nível elevado de hormônios masculinos (andrógenos) e ovulação infrequente ou ausente (anovulação). Varela ([199-?]) ressalta que cerca de cinco por cento das mulheres são afetadas por essa síndrome a qual é responsável por uma proporção substancial dos casos de infertilidade feminina.

> A síndrome foi descrita pela primeira vez em 1935, quando ginecologistas americanos Irving F. Stein, Sr., e Michael L. Leventhal associaram a presença de cistos ovarianos com anovulação. Durante muitos anos, esses fatores foram utilizados como critérios de diagnóstico da síndrome. Mais tarde, percebeu-se que anovulação e um elevado nível de andrógenos, e não cistos ovarianos foram os critérios diagnósticos mais corretos, uma vez que é a combinação desses fatores que resultam de ou é sintomático das outras características da síndrome. Enquanto a causa da síndrome permanece desconhecida, a evidência sugere que a síndrome é complexa, envolvendo múltiplos sistemas fisiológicos. Por exemplo, a resistência à insulina parece desempenhar um papel central no desenvolvimento da doença, com os ovários apenas um dos vários órgãos que podem ser afetadas sendo. (LEGRO, 2013).

Segundo Varela ([199-?]), ovários normais têm um tamanho médio de 9 centímetros cúbicos, enquanto que o ovário policístico, atinge 20 centímetros cúbicos. Como pode ser observado na Figura 1, os cistos presentes nos ovários são pequenas bolsas que contém um material líquido armazenado, e podem ser do tipo sintomático, que representa apenas 10% dos casos, ou assintomático.

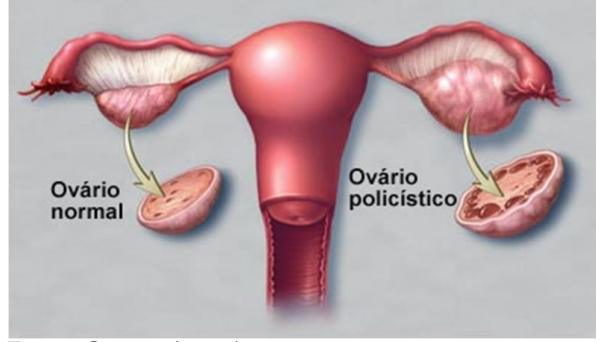

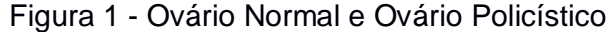

Fonte: Gomes (2013).

O autor citado anteriormente destaca que os ovários são dois órgãos que estão alojados um de cada lado do útero, e são os responsáveis pela produção dos hormônios femininos, e também por acolher os óvulos que todas as mulheres trazem consigo desde que estão no ventre materno. Ele ressalta que o que se sabe é que aproximadamente 20% a 30% das mulheres tem tendência a desenvolver cistos nos ovários, isto é, pequenas bolsas que contém matéria (líquido ou semissólido), como mostra a Figura 2.

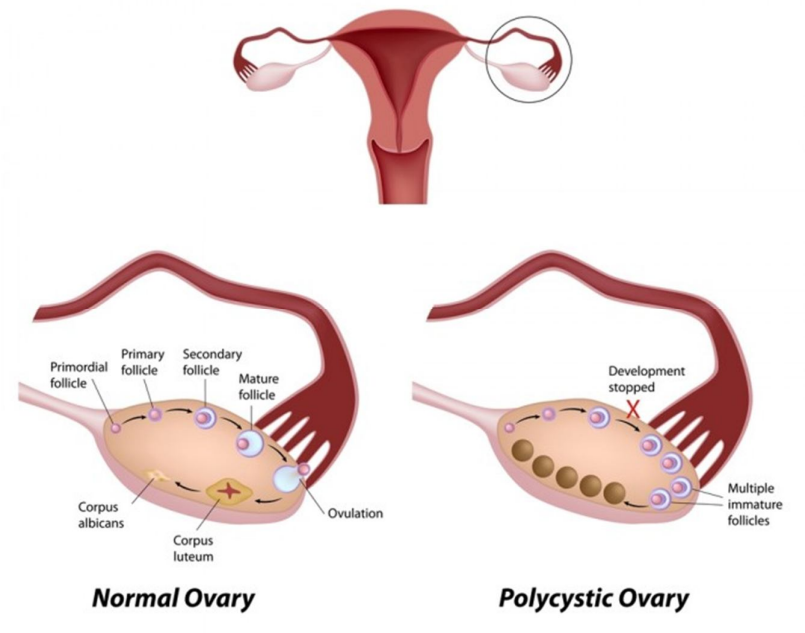

Figura 2 - Detalhes de Ovário normal e Ovário Policístico

Os folículos são bolsas dentro dos ovários que contêm óvulos. Normalmente, um ou mais óvulos são liberados durante cada ciclo menstrual, o mesmo é chamado de ovulação. Na síndrome de ovário policístico, os óvulos nesses folículos não amadurecem nem são liberados dos ovários. Em vez disso, eles podem formar cistos muito pequenos no ovário, como pode ser observado na Figura 3. (VARELLA, 2003).

Fonte: Monterey Bay IV Fertility & Gynecology Center ([c2012]).

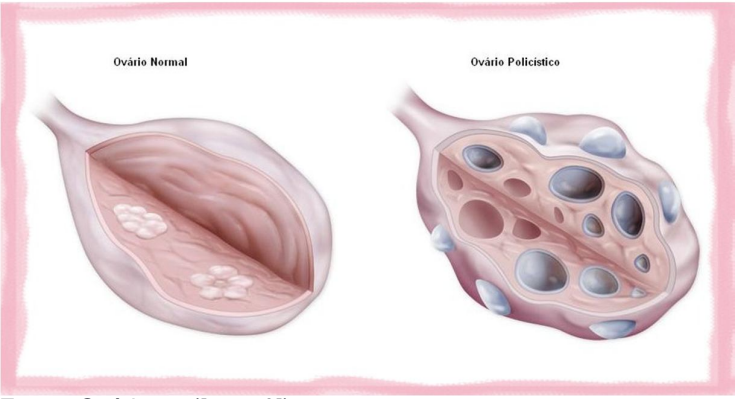

Figura 3 - Detalhe de Ovário Normal e Ovário Policístico

Fonte: Ovários... ([2012?]).

A matéria que consiste os cistos, independente da consistência, pode atrapalhar o funcionamento do ovário, tanto em termos de fertilidade quanto ainda a correta pré-produção de hormônios. Existem mulheres que possuem os ovários policísticos, repletos dessas bolsas, que em muitos casos, não tem gravidade fisiológica, porém, cerca de 10% dos casos estão ligados a certos sintomas. (BULUN; ADASHI, 2008).

De acordo com Hohl (2008), uma em cada 15 mulheres em idade reprodutiva tem SOP, e a resistência insulínica atinge de 50 a 70% das mulheres com a Síndrome. E, essa resistência independe do peso corporal da mulher. A literatura mostra a prevalência em torno de 5% a 10% da população feminina em idade fértil.

Segundo Harrington ([199-?]), para que os ovários sejam considerados policísticos precisam contém muitos pequenos cistos – no mínimo dez. Algum desses cistos contém óvulos, alguns são inativos, e outros podem secretar hormônios. Os cistos são pequenos, em geral com não mais que 8 milímetros, mas possíveis de serem visualizados com o uso do ultrassom. Dosagens sanguíneas também podem revelar alterações dos níveis hormonais características dos ovários policísticos, mas esses níveis variam consideravelmente de uma mulher para outra.

# 3.1 DIFERENÇAS ENTRE CISTO NO OVÁRIO E OVÁRIO POLICÍSTICO

Segundo Varella (2003)*,* a principal diferença encontrada entre um simples cisto no ovário e a Síndrome do Ovário Policístico está relacionada ao tamanho e ainda ao número de cistos constantes. A síndrome do Ovário Policístico acontece especialmente com mulheres de faixa etária compreendida entre 30 e 40 anos e a descoberta da doença tem se tornado cada vez mais eficaz graças a popularização do uso do ultrassom.

De acordo com UENO (2004), aproximadamente 25% das mulheres que estão na idade fértil possuem cistos no ovário, no entanto, nem todas sofrem da síndrome do ovário policístico. Para que haja um diagnóstico preciso da doença, é necessário que exista a observação de uma gama de sintomas.

Os sintomas mais frequentes segundo Pinheiro (2014) são:

- a) alterações menstruais: a menstruação passa a acontecer de maneira mais espaçada e irregular, geralmente a pessoa passa a menstruar algumas vezes durante o ano. Isso ocorre devido à anovulação ou excesso de hormônios andróginos;
- b) virilização: tamanho reduzido de mamas, aprofundamento no timbre da voz, hipertrofia do clitóris, e rareamento dos cabelos conhecido como calvície padrão masculino. Esses sintomas ocorrem devido aos hormônios masculinos presentes;
- c) hirsutismo: acréscimo de pelos em áreas anatômicas de características masculinas como abdômen, seios e rosto também causado pelos hormônios masculinos;
- d) obesidade: diabetes tipo 2 e índices elevados de colesterol: Ocorrem devido a resistência a insulina. A obesidade ou aumento significativo no peso é extremamente prejudicial, pois pode consequentemente fazer a síndrome piorar;
- e) acne: em razão a uma maior produção do material oleoso pelas glândulas sebáceas, as espinhas formadas pela síndrome costumam se encontrar mais concentradas na região do queixo;
- f) para tratar essa acne não basta apenas ter cuidado com a pele, é necessário estar aliado com o tratamento hormonal;
- g) alto índice de infertilidade;
- h) maior risco de câncer de endométrio;
- i) possível maior risco de câncer de mama;
- j) marcas escuras ou grossas na pele e dobras ao redor das axilas, nas virilhas, no pescoço e nas mamas devido à sensibilidade à insulina.

De acordo com Bulun e Adashi (2008), os hormônios sexuais femininos incluem estrógeno e progesterona, assim como os hormônios chamados andrógenos, frequentemente chamados de "hormônios masculinos", também estão presentes nas mulheres, mas em quantidades diferentes.

Os hormônios ajudam a regular o desenvolvimento normal de óvulos nos ovários durante cada ciclo menstrual. A síndrome de ovário policístico está relacionada a um desequilíbrio nesses hormônios sexuais femininos. Um excesso de hormônio andrógeno é produzido, junto com alterações em outros níveis hormonais. (BULUN; ADASHI, 2008).

> Os fatores que levam ao desenvolvimento da SOP não são totalmente conhecidos, mas ela tem origem genética, em parte, pois irmãs ou filhas de uma mulher portadora do distúrbio tem 50% de chance de desenvolvê-la. Tudo indica que sua origem está associada com a produção da insulina em excesso pelo organismo. O aumento da quantidade dessa substância no sangue (a hiperinsulinemia) provocaria o desequilíbrio hormonal. (ASSOCIAÇÃO DE OBSTETRÍCIA E GINECOLOGIA DO ESTADO DE SÃO PAULO, [2015]).

# 3.3 TRATAMENTO

A Síndrome do Ovário Policístico é uma endocrinologia crônica e, até agora, incurável. No entanto, existem diversos tratamentos desenvolvidos sob medida, e de acordo com os objetivos de cada paciente capazes de atenuar os sintomas, ou seja, o tratamento será sintomático.

Varela destaca que foi demonstrado que a perda de peso ajuda com a diabetes, a pressão arterial alta e o colesterol alto. Mesmo uma perda de 5% do peso corporal total mostrou ajudar com o desequilíbrio hormonal e a infertilidade podendo até reverter o quadro.

O autor ainda ressalta que os principais medicamentos usados para tratar dos hormônios e ciclos menstruais anormais decorrentes da síndrome de ovário policístico incluem:

a) pílulas anticoncepcionais ou comprimidos de progesterona, para ajudar os ciclos menstruais a se tornarem mais regulares.

- b) metformina, um medicamento que aumenta a sensibilidade do corpo à insulina, pode melhorar os sintomas da síndrome de ovário policístico e às vezes fará com que os ciclos menstruais sejam normalizados. Para algumas mulheres, ele também pode ajudar com a perda de peso.
- c) análogos do hormônio liberador do hormônio luteinizante (LHRH) O tratamento com citrato de clomifeno faz com que o óvulo amadureça e seja liberado. Algumas vezes as mulheres precisam dele ou de outros medicamentos para fertilidade a fim de engravidarem.

# 3.4 ALGUMAS IMAGENS DA SÍNDROME DO OVÁRIO POLICÍSTICO

Em imagens de ultrassom os ovários que apresentam a presença de cistos, como pode ser observado na Figura 4, é possível observar pequenas formas circulares escuras, com tamanhos diversificados e com quantidades variadas.

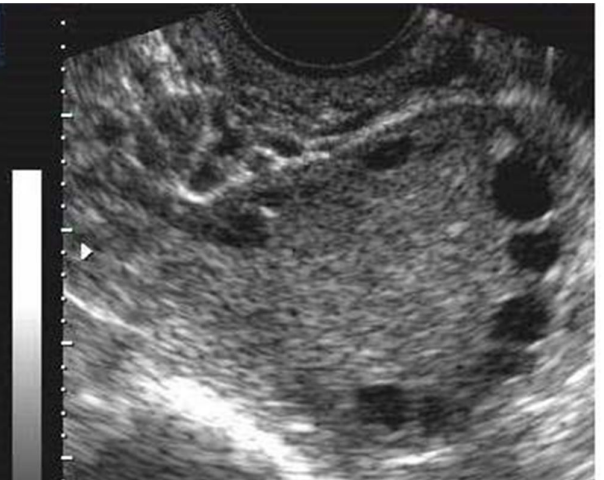

Figura 3 - Ultrassom: microcistos periféricos no ovário.

Fonte: MEDSCAN – Medicina Diagnóstico.

Em algumas imagens de ultrassom, como a anterior, os cistos não são nítidos, dificultando a visualização imediata de sua quantidade e tamanho, já em outras essas informações são mais evidentes, como mostra na Figura 5.

Figura 4 - presença de vários cistos pequenos (setas brancas) na periferia do ovário.

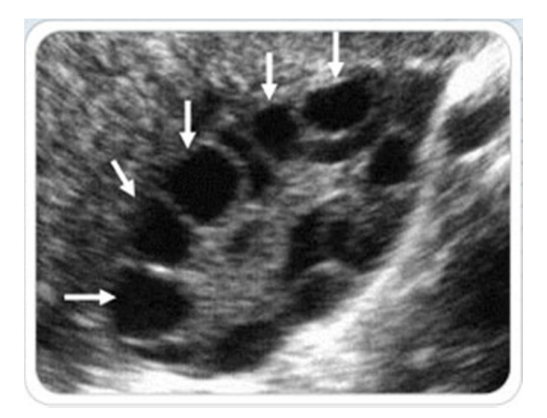

Fonte: Grupo Criogênesis.

Nota-se na Figura 6 a diferença do ovário direito e esquerdo da paciente. Existem casos que podem apresentar a enfermidade em apenas um dos ovários. Não é o caso dessa imagem pois a doença é presente em ambos ovários.

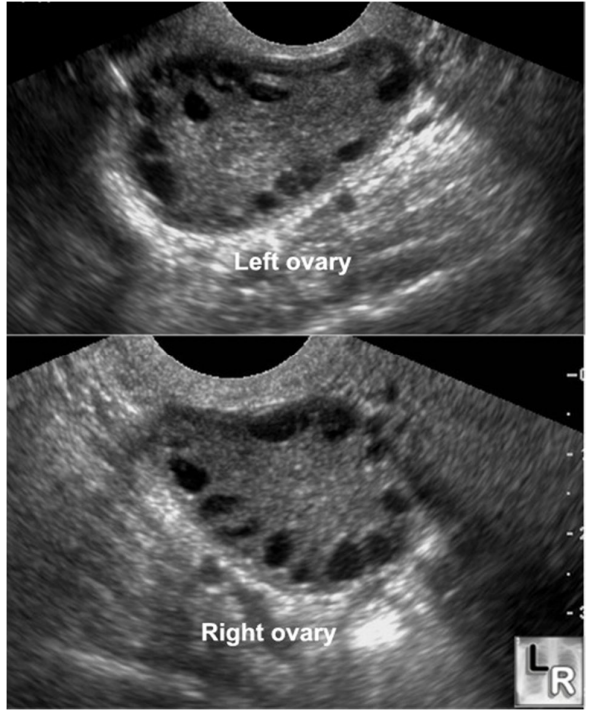

Figura 5 - Ambos ovários com a Síndrome.

Fonte: Learning Radiology, 2006.

## **4 IMAGENS MÉDICAS**

Antes de iniciar esse aperfeiçoamento de diagnóstico utilizando o processamento de imagens, é necessário ressaltar a importância das imagens médicas, sem elas essa avaliação seria impossível. A partir de um padrão estabelecido é possível julgá-las e propiciar um resultado adequado de acordo com o que é demonstrado de cada paciente.

Dentre algumas técnicas presentes que se é possível adquirir essas imagens, é importante destacar a ultrassonografia que irá nos auxiliar a visualização dos ovários e fará com que seja possível a avaliação adequada.

#### 4.1 ULTRASSONOGRAFIA

De acordo com Seabra (2007), a ultrassonografia (ou ecografia) é um método utilizado para diagnóstico que utiliza o eco produzido pelo som para verificar em tempo real as reflexões produzidas pelas estruturas e órgãos do organismo do paciente. Os aparelhos ultrassonográficos geralmente utilizam uma frequência variada dependendo do tipo de transdutor, emitindo através de uma fonte de cristal piezoeléctrico que fica em contato com a pele, e recebe os ecos gerados, os quais serão interpretados através do uso da computação gráfica.

A sonda funciona como emissor/receptor e quanto maior a frequência, maior a resolução obtida, e consequentemente mais precisão existe na visualização das estruturas superficiais. Conforme a densidade e composição das interfaces, a atenuação e mudança de fase dos sinais emitidos varia, sendo possível a tradução de uma escala de cinza que formará a imagem dos órgãos internos. (SEABRA, 2007).

> Através do uso do preciso "Efeito Doppler" (nome designado a homenagem ao Johann Christian Andreas Doppler, seu criador), a ultrassonografia permite também detectar o sentido e a velocidade da corrente sanguínea em determinado segmento do corpo. É o método ideal para examinar mulheres gestantes, durante o acompanhamento pré-natal, permitindo reconhecer o sexo do bebê antes do nascimento, bem como diagnosticar eventuais alterações morfológicas ou funcionais do feto, realizar intervenções intrauterinas e prever as que serão necessárias após o nascimento. (ABC.MED.BR, 2012).

Os médicos destacam as principais vantagens e desvantagens do uso dessa técnica (ABC.MED.BR, 2012.), entre as quais destacam-se:

- a) é um exame que em geral não exige preparo prévio ou, em alguns casos, apenas uma preparação simples, como um jejum de 6 a 8 horas e a repleção da bexiga.
- b) é um exame não invasivo e indolor que fornece imagens dinâmicas em tempo real, sem o uso de radiações, amplamente disponível, de fácil uso e custo relativamente baixo.

Contudo, as desvantagens são:

- a) não permite uma boa visualização das cavidades ou dos órgãos que contenham gases.
- b) a visualização das estruturas em pacientes obesos é mais difícil. Em casos de exame de ossos, apenas pode ser visualizada a superfície externa deles.

Seabra (1997) ressalta que, sendo assim, a ultrassonografia é um dos métodos de diagnóstico por imagem mais versáteis e ubíquos, de aplicação relativamente simples. É um dos métodos de diagnóstico utilizando imagens mais usado na detecção de doenças, pelo fato de não utilizar radiação em pósitrons, como na radiografia e tomografia computadorizada é um método inofensivo, totalmente indolor e não ocasiona nenhum incômodo e, além disso, pouco custoso.

Em contrapartida, a principal desvantagem é que a qualidade da imagem dependerá da habilidade do operador, tendo em vista também a baixa resolução espacial e a presença de ruídos constante na imagem. É importante considerar que ruídos de outros equipamentos podem ser captados pelo aparelho de ultrassom gerando faixas lineares ou pontos na imagem, criando certas deformações e irregularidades capazes de dificultar a análise do exame. (BRONSON, 2002; BEGA et al, 2001).

4.2 SISTEMAS DE DIAGNÓSTICO AUXILIADO POR COMPUTADOR

O Diagnóstico auxiliado por computador ou "Computer-aided diagnosis" (CAD) é definido por Giger (2000), como aquele no qual o radiologista usa os resultados de uma análise computadorizada de imagens médicas como uma "segunda opinião" na detecção de lesões e na elaboração do diagnóstico. Técnicas de imagem em raio-x, ressonância magnética e ultrassom são os principais meios de informação que são analisados pelos radiologistas. O CAD também auxilia no escaneamento de tomografias computadorizadas, podendo destacar aparições típicas e seções visíveis, verificando a existência das doenças.

Tendo em vista que o diagnóstico baseado apenas em imagens de pacientes não é uma tarefa fácil, a ideia de utilizar o computador como um auxílio para melhorar a interpretação das imagens é algo considerável e a junção da inteligência artificial junto ao diagnóstico auxiliado por computador é algo incrível para a evolução do tratamento dos pacientes com uma melhor qualidade.

> O objetivo do CAD é melhorar a acurácia do diagnóstico e também a consistência da interpretação dos radiologistas de imagens usando a saída do computador como um guia. A saída do computador pode ser muito útil, pois o diagnóstico de um radiologista é feito com base no julgamento subjetivo e tendem a perder lesões como nódulos pulmonares em radiografias de tórax, microcalcificações e massas em mamografias. Além disso, as variações de diagnóstico, tais como inter-observador e infraobservador, podem ser grandes. (DOI, 1999).

O algoritmo CAD apresenta várias etapas que podem incluir processamento de imagens, análise de recursos de imagens e classificação de dados através do uso de ferramentas de redes neurais artificiais ou Artificial Neural Network (ANN).

As Redes neurais artificiais (RNA) são modelos computacionais inspirados em um sistema nervoso central de um animal (particularmente o cérebro) que possibilita o mecanismo de aprendizado e reconhecimento de padrões existentes. São basicamente representados como sistemas de "neurônios", que se interconectam podendo calcular os valores das entradas. (SILVA; SPATTI; FLAUZINO, 2010).

O CAD combina elementos de inteligência artificial e processamento de imagens digital e radiológica, sendo utilizado em mamografia como exames preventivos, diagnóstico de câncer de mama, e até mesmo detecção de pólipos no cólon e câncer de pulmão.

Porém, Marques (1999) cita que os principais objetos de pesquisa para o desenvolvimento de sistemas CAD têm sido as áreas de mamografia, para a detecção precoce do câncer de mama; tórax, para a detecção de nódulos pulmonares, lesões intersticiais e pneumotórax; e angiografia, para a análise quantitativa de estenoses e de fluxo sanguíneo.

Com o objetivo de auxiliar no diagnóstico de achados mamográficos, diversos trabalhos utilizando técnicas de Processamento de Imagens, Reconhecimento de Padrões, Visão Computacional e Inteligência Artificial vêm sendo desenvolvidos, como parte de esquemas CAD (Computer Aided Diagnosis), buscando melhorar a visibilizarão de imagens radiográficas por meios computacionais para auxiliar radiologistas na detecção de lesões (DOI et al., 1995; GIGER, 1999; ARBACH et al., 2003; BALL et al., 2004; PATROCINIO et al. 2004; ZHENG et al., ZWIGGELAAR et al., 2004 apud RIBEIRO, 2006, p.22.).

Em um de seus artigos, Ribeiro (2006) destaca a difícil interpretação do contorno dos nódulos mamários, e ressalta que as distorções na interpretação e classificação das lesões suspeitas pelos especialistas podem implicar em um grande número de biópsias desnecessárias e, portanto, o autor argumenta a importância do sistema CAD no auxílio dos especialistas para diagnosticas essas lesões.

> Os esquemas CAD utilizam imagens digitais, sendo, na maioria das vezes, os filmes mamográficos digitalizados com equipamentos de alta resolução seguindo técnicas específicas, junto com informações do paciente. A partir da localização de padrões anormais através da varredura de imagem pelo computador, e da quantificação de características da imagem, essas informações serão enviadas para um sistema classificador que poderão classificar as imagens em normais ou anormais. Tais esquemas podem funcionar como uma segunda opinião aos radiologistas quanto à localização e à natureza destas estruturas. (DOI et al., 1995; GIGER, 1999; VELTHUIZEN, 2000 apud RIBEIRO, 2006, p. 22.).

#### **5 PROCESSAMENTO DE IMAGENS**

Marques Filho e Vieira Neto (1999) descrevem a área de processamento de imagens como sendo objeto de crescente interesse por permitir viabilizar grande número de aplicações em dois seguimentos diferentes. O primeiro seria o aprimoramento de informações pictóricas para interpretação humana, já o segundo a análise automática por computador de informações extraídas de uma cena

De acordo com Antunes, são técnicas voltadas para análise de dados multidimensionais adquiridos por diversos sensores podendo ser utilizadas para melhorar o aspecto visual de feições estruturais para ser analisada por um humano fornecendo assim outros subsídios para a sua interpretação, podendo também gerar produtos a serem posteriormente submetidos a outros tipos de processamento.

> Podemos atribuir a muitos fatores a multiplicação das modalidades de produção de imagens médicas, tais como a melhor compreensão dos princípios básicos da captação de imagens, aperfeiçoamento de técnicas matemáticas de reconstrução, a evolução dos computadores com desenvolvimento de equipamentos mais baratos e mais seguros. Esta melhoria na tecnologia da computação levou a uma tendência para a geração de imagens digitais, e os exames tradicionais de raios X podem agora ser adquiridos e processados pelo computador. A aquisição e análise de imagens digitais de raios-X formam a base de um novo campo chamado radiologia digital. (ALMEIDA, 1998).

Segundo Albuquerque é presente em diversas áreas como análise de recursos naturais e meteorológicos via imagens de satélites, transmissão digital de sinais de televisores, análise de imagens metalográficas e de fibras vegetais, análise de imagens biomédicas, obtenção de imagens médicas para ultrassom, radiação nuclear ou técnicas de tomografia computadorizada e aplicação em automação industrial envolvendo o uso de sensores visuais em robôs.

> De 1964 aos dias atuais, a área de processamento de imagens vem apresentando crescimento expressivo e suas aplicações permeiam quase todos os ramos da atividade humana. Em Medicina, o uso de imagens no diagnóstico médico tornou-se rotineiro e os avanços em processamento de imagens vêm permitindo tanto o desenvolvimento de novos equipamentos quanto a maior facilidade de interpretação de imagens produzidas por equipamentos mais antigos, como por exemplo o de raio-X. (MARQUES FILHO, O.; VIEIRA NETO, H., 1999)

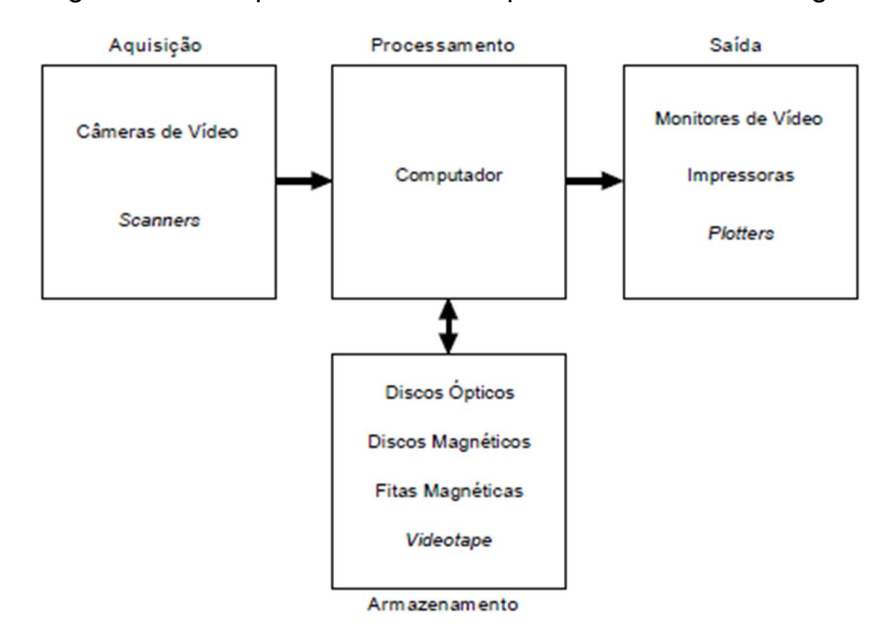

Figura 6 - Principais elementos do processamento de imagens.

Fonte: MARQUES FILHO, O.; VIEIRA NETO, H., (1999).

Os principais elementos de um processamento de imagem de uso genérico podem ser observados através da Figura 7. O diagrama apresenta desde sistemas com pouco custo até sofisticadas estações de trabalhos utilizadas em aplicações envolvendo intenso uso de imagem. Ele mostra as principais operações efetuadas sobre uma imagem como aquisição, armazenamento, processamento e exibição.

Marques Filho e Vieira Neto (1999) descrevem os principais elementos do processamento de imagens, dividindo-os em:

- a) Aquisição: A etapa de aquisição tem como função converter uma imagem em uma representação numérica adequada para o processamento digital subsequente.
- b) Armazenamento: O armazenamento de imagens digitais é um dos maiores desafios no projeto de sistemas de processamento de imagens, em razão da grande quantidade de bytes necessários para tanto. Este armazenamento pode ser dividido em três categorias: (1) armazenamento de curta duração de uma imagem, enquanto ela é utilizada nas várias etapas do processamento, (2) armazenamento de massa para operações

de recuperação de imagens relativamente rápidas, e (3) arquivamento de imagens, para recuperação futura quando isto se fizer necessário.

- c) Processamento: O processamento de imagens digitais envolve procedimentos normalmente expressos sob forma algorítmica. Em função disto, com exceção das etapas de aquisição e exibição, a maioria das funções de processamento de imagens pode ser implementada via software. O uso de hardware especializado para processamento de imagens somente será necessário em situações nas quais certas limitações do computador principal (por exemplo, velocidade de transferência dos dados através do barramento) forem intoleráveis.
- d) Transmissão: Imagens digitalizadas podem ser transmitidas à distância utilizando redes de computadores e protocolos de comunicação já existentes. O grande desafio da transmissão de imagens à distância é a grande quantidade de bytes que se necessita transferir de uma localidade a outra, muitas vezes através de canais de comunicação de baixa velocidade e banda passante estreita.
- e) Exibição: O monitor de vídeo é um elemento fundamental de um sistema de processamento de imagens. Os monitores em uso atualmente são capazes de exibir imagens com resolução de pelo menos 640 x 480 pixels com 256 cores distintas. A tecnologia mais usual ainda é o TRC (Tubo de Raios Catódicos).

# 5.1 MÉTODOS DE PROCESSAMENTO E ANÁLISES

O processamento de imagens é, na maioria das vezes, feito por computadores pessoais. É geralmente mais versátil, confiável e preciso, além de ser mais fácil de implementar que seus duais analógicos. Hardwares especializados são usados para o processamento digital de imagem, contando com arquiteturas de computador paralelas para tal, em sua maioria no processamento de vídeos.

Albuquerque (2000) explica que o módulo de entrada é constituído pelos sensores que captam a "imagem" (uma informação organizada sob a forma de pixels em duas dimensões), e em seguida, enviam os sinais de vídeo, a um conversor analógico digital. Uma imagem digital é discretizada espacialmente, ou seja, em x e y e em luminância que apresentam os níveis de cinza.

Após a conversão da imagem pelo modulo de conversão analógica digital, cada intensidade indexa uma tabela de conversão. Esta tabela é na realidade memórias de acesso rápido que possibilitam a modificação das intensidades adquiridas por valores pré-programados. A imagem digital é em seguida armazenada em uma memória principal de acesso exclusivo de um processador gráfico. Este processador é bastante dependente do sistema de processamento de imagens utilizado. (ALBUQUERQUE, 2000).

Segundo o autor citado anteriormente, em alguns casos ele pode não existir, deixando todo o processamento para o processador principal no computador de controle. Este fato dependerá se o computador possuí ou não um processador potente. No caso de imagens coloridas cada componente da imagem ("Red", "Green" e "Blue") é armazenado separadamente na memória principal. A imagem de saída é geralmente reconstruída através de conversores digitais/Analógicos (DAC), onde são somados pulsos de sincronização para geração do sinal de vídeo. Antes de ser reconvertido o sinal pode passar por outra tabela, desta vez a tabela de saída, que nos permite ajustar regiões da imagem em função da intensidade dos pixels. Podemos assim associar falsas cores e observarmos "on-line" diferentes regiões, separadas por diferentes níveis de cinza (técnica conhecida como "density slice"). A Figura 8 apresenta um exemplo da técnica de "falsas cores" usada em uma imagem de aglomerações de líquidos magnéticos.

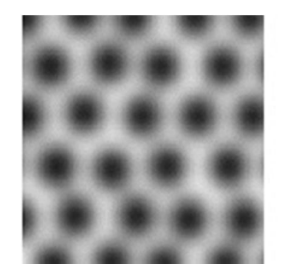

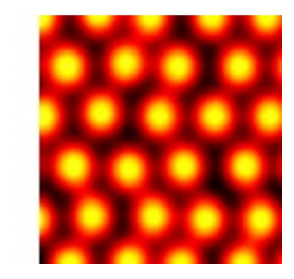

Figura 7 - Uso de falsas cores. Fonte: Albuquerque, M. P.

Ainda de acordo com Albuquerque (2000), resumidamente, as células observadas na Figura 8 correspondem a uma maior densidade do líquido magnético, observada através de uma técnica conhecida como Densimetria. A fonte luminosa envia um feixe de luz através do líquido. Cada pixel na imagem digital representa na realidade uma medida da absorção da luz pelo liquido. Nas regiões mais escuras a absorção da luz é maior, nas mais claras, esta é menor. As falsas cores permitem rapidamente relacionar as regiões equivalentes (em intensidade luminosa) em diferentes partes da imagem.

# 5.2 PIXEL – ORGANIZAÇÃO EM UMA MATRIZ QUADRADA

Goya descreve um pixel ("picture element" ou "pel") como o elemento básico em uma imagem. Sendo a forma mais comum para o pixel a retangular ou quadrada. O pixel é também um elemento de dimensões finitas na representação de uma imagem digital. Frequentemente, a organização de uma imagem sob a forma de uma matriz de pixels é feita em uma simetria quadrada, na forma de um tabuleiro de xadrez. Isto se deve a facilidade de implementação eletrônica, seja dos sistemas de aquisição seja dos sistemas de visualização de imagens.

# 5.3 DISTÂNCIAS

Quando trabalhamos com imagens é muito comum medirmos distâncias. Em muitos casos usamos a definição clássica de distância euclidiana entre dois pontos. Porém se torna evidente que a simetria quadrada interfere na execução de alguns algoritmos. Existem diferentes medidas de distância em função da conectividade utilizada. Por exemplo, se considerarmos dois pontos  $p(x,y)$ ,  $q(s,t)$ , teremos as seguintes definições de distância.(GONZALES ; WINTZ, 1987).

Albuquerque (2000) exemplifica o conceito de distâncias com a imagem de conexão de dois pontos p(x,y) e q(s,t). Como é observado na Figura 9, a distância entre dois pontos pode ser determinada de diversas maneiras. Os números 1 e 2 representam os pixels que seriam percorridos somente uma vez nas duas representações possíveis quando saímos de p para q. O número 3 indica os pixels ''percorridos duas vezes.

Figura 8 - Conexão de dois pontos p(x,y) e q(s,f).

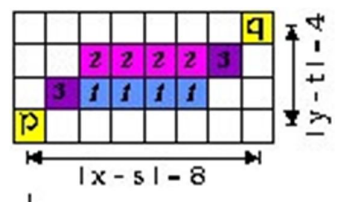

Fonte: Albuquerque, M. P.

A Figura 9 mostra a conexão entre dois pontos  $p(x,y)$  e q(s,t). A distância entre estes dois pontos pode ser determinada de diversas maneiras. Os números 1 e 2 representam os pixels que seriam percorridos somente uma vez nas duas representações possíveis quando saímos de p para q. O número 3 indica os pixels percorridos pelos dois caminhos.

- Distância Euclidiana:  $De(p, q) = \sqrt{(x-s)^2 + (y-t)^2}$
- Distância "Manhattan":  $D^4(p,q) = |x-s| + |y-t|$
- Distância Tabuleiro de Xadrez (em analogia a um tabuleiro de Xadrez):  $D8(p, q) = Max(|x - s|, |y - t|)$

## 5.4 FILTRAGEM

Albuquerque (2000) explica que em processamento de imagens, os filtros lineares são geralmente descritos através de matrizes de "convolução". Como mostrado na Figura 10. No caso um filtro numérico vai influenciar a variação da frequência espacial em uma imagem. Na frequência temporal a escala usada é geralmente o Hertz (s^-1), já em uma imagem usamos o 1/metro (m^-1) ou 1/pels (pix^-1). O termo frequência espacial é análogo ao termo frequência temporal e ela descreve a velocidade de modificação de uma luminosidade em uma imagem.

> Na prática, para realizarmos uma operação de filtragem espacial, devemos escolher uma matriz de dimensão n x n com valores que dependem do filtro que queremos usar, seja ele passa baixa (filtrando as altas frequências), passa faixa (filtrando uma região específica de frequências espaciais) ou passa alta (filtrando as baixas frequências). Em uma imagem as altas frequências correspondem as modificações abruptas dos níveis de cinza, i.e., as bordas dos objetos. As baixas frequências correspondem as variações suaves dos níveis de cinza. Logo quando queremos evidenciar os contornos de um determinado objeto podemos usar filtros do tipo passaalta. Em outros casos podemos estar interessados na forma da iluminação

de fundo, onde devemos usar filtros passa-baixa para eliminarmos todas as altas frequências correspondendo a borda dos objetos, e chegar a iluminação de fundo. (ALBUQUERQUE, 2000).

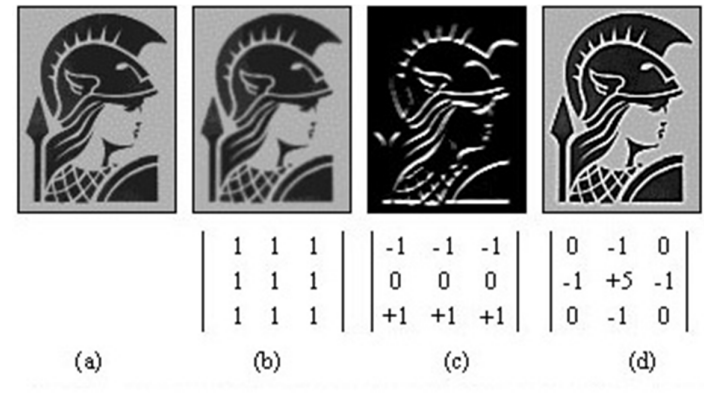

Figura 9 - Matrizes da Filtragem de uma imagem.

Fonte: ALBUQUERQUE.

A Figura 10 mostra a imagem que equivale à um filtro Médio (passa-baixas). Os contornos perdem ligeiramente a nitidez. (c) - Filtro de detecção de variações bruscas no sentido horizontal (Passa-Alta). (d) - Filtro também Passa-Alta que melhora o contraste da imagem realçando os contornos do objeto.

# 5.5 SEGMENTAÇÃO

Thomé (2004) descreve a Segmentação como tarefa básica no processamento de imagens, subdividindo uma imagem em suas partes ou objetos constituintes que devem corresponder a áreas de interesse da aplicação. O nível da subdivisão será feito dependendo da questão a ser resolvida.

O autor ainda descreve essa tarefa como sendo uma das mais difíceis em processamento de imagens, pois determina o sucesso ou fracasso dessa análise. Tendo como objetivo aumentar a confiabilidade e o resultado da segmentação, deve-se fazer o uso de todo e qualquer conhecimento prévio sobre o problema.

 Os algoritmos de segmentação são geralmente baseados na busca pelas descontinuidades ou pelas similaridades dos níveis de cinza. (THOMÉ, 2004).

O autor ainda ressalta que ao analisar uma imagem o resultado pretendido não é, geralmente, outra imagem, mas antes uma descrição. Essa descrição referese, em regra, a partes específicas da imagem ou da cena. O processo de decompor uma imagem nas suas partes constituintes designa-se por segmentação (divisão em segmentos).

Esse processo de segmentação pode ser considerado como um processo de classificações de pixels. Se as classes e as suas probabilidades, bem como as propriedades (p.ex., brilho) e as suas probabilidades por classes, forem conhecidas a priori, a segmentação reduz-se a um problema clássico de decisão estatística. Quando as classes não são conhecidas pode recorrer-se a técnicas de agrupamento (clustering). (THOMÉ, 2004).

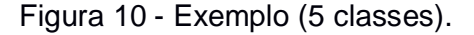

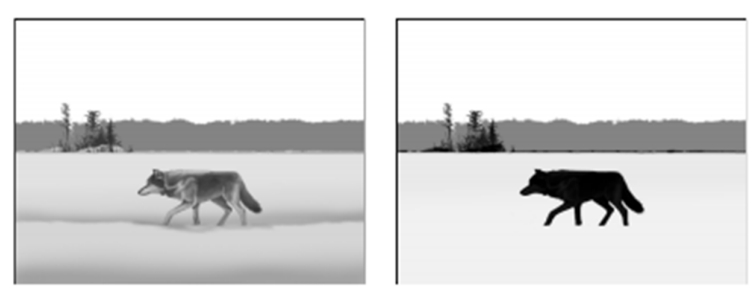

Fonte - Padilha

#### **5.5.1 Thresholding**

A classificação é muitas vezes baseada no histograma de uma propriedade (em geral, o nível de cinzento).

A. J. Padilha destaca que dado o número de pixels numa imagem ser geralmente muito elevado pode-se considerar o histograma como uma boa aproximação à densidade de probabilidade da propriedade que ele representa.

De acordo com o autor citado anteriormente, é possível observar na Figura 12 o thresholding com 1 único limiar de separação (binarização). A seleção do limiar de separação (separação entre as classes "claro" e "escuro" no caso da propriedade ser o brilho) faz-se geralmente no vale do histograma, sendo este bimodal.

Figura 11 - Exemplo de Thresholding.

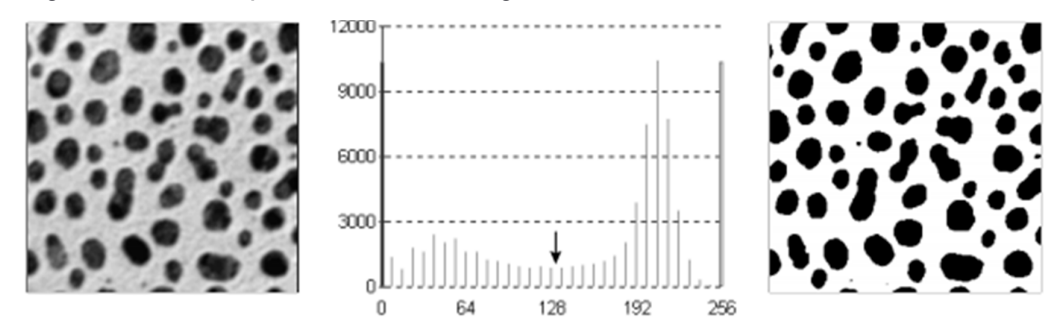

Fonte - Padilha.

# 5.6 RECONHECIMENTO

Albuquerque (2000) descreve a parte do reconhecimento como a que classificará os objetos a partir de informações encontradas na imagem, de acordo com o banco de dados previamente estabelecido. É comumente aplicada após a Segmentação e de uma fase de parametrização que identifica, e calcula alguns parâmetros (pré-determinados) nos objetos segmentados (como exemplo de algum parâmetro pode ser citado o perímetro ou a área de uma determinada forma).

#### **6 TÉCNICAS DE PROCESSAMENTO DE IMAGENS**

As técnicas descritas a seguir foram as estudadas e pesquisadas que, posteriormente, foram utilizadas para executar o processamento com êxito. A partir das explicações a seguir é possível entender como cada técnica teve seu papel de grande importância para obter o resultado desejado. No caso, em meio a várias técnicas existentes, foram estas que trouxeram um melhor resultado.

# 6.1 EQUALIZAÇÃO DO HISTOGRAMA

O processo de equalização de histograma como visando o aumento da uniformidade da distribuição de níveis de cinza de uma imagem, sendo usualmente empregado para realçar diferenças de tonalidade na imagem e resultando, em diversas aplicações, em um aumento significativo no nível de detalhes perceptíveis. (QUEIROZ; GOMES, 2011).

Ao efetuar essa equalização é possível obter a máxima variância do histograma de uma imagem, obtendo assim uma imagem com o melhor contraste. O contraste é uma medida qualitativa e que está relacionada com a distribuição dos tons de cinza em uma imagem. Para equalização do histograma, sendo trabalhadas com três técnicas distintas: equalização global, equalização regional por blocos e equalização regional pontual.

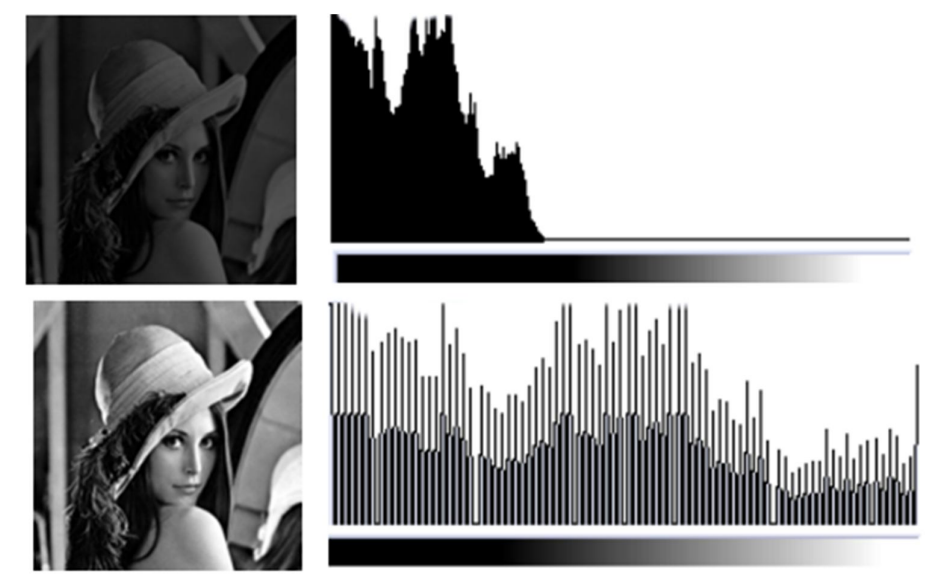

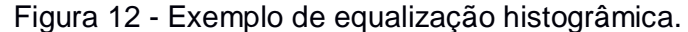

Os autores citados anteriormente destacam um modo simples de equalizar o histograma de uma imagem de dimensões M x N com L níveis de cinza advém da transformação: T(nce) = rnd[((L-1)/M.N).Hf(nce)], (10) na qual rnd representa o arredondamento do resultado da expressão para o inteiro mais próximo. Na Figura 13 é possível observar o processo da equalização histogrâmica.

De acordo com Brazil ([199-?]), após a aquisição das imagens, muitas vezes percebemos a necessidade de realizar um pequeno ajuste, de forma a compatibilizar algumas distorções que podem ocorrer durante a etapa de aquisição das imagens, principalmente por parte de diferenças de iluminação de ambiente e dos dispositivos de captura, o que poderia comprometer futuramente o processo de reconhecimento das texturas durante as etapas de reconhecimento e comparação das características das imagens.

 Equalizar o histograma significa obter a máxima variância do histograma de uma imagem, obtendo assim uma imagem com o melhor contraste. O contraste é uma medida qualitativa e que está relacionada com a distribuição dos tons de cinza em uma imagem. Para equalização do histograma, trabalhamos com três técnicas distintas: equalização global, equalização regional por blocos e equalização regional pontual.

Fonte: QUEIROZ; GOMES (2011).

# 6.2 SUAVIZAÇÃO

A suavização de imagens é utilizada para reduzir ruído, realçar as características da imagem e para reduzir detalhes não desejados. A maioria das técnicas de suavização pode ser classificada em três famílias: mediação local, suavização baseada em modelos, suavização geométrica. (FACON, 1998).

# **6.2.1 SUAVIZAÇÃO BASEADA EM MEDIAÇÃO LOCAL**

De acordo com Facon (1998), a suavização baseada nas operações de mediação local pressupõe o nível de intensidade sobre toda a imagem. Essa hipótese é um caso especial da suposição mais geral de que a maioria das imagens descreve a superfície de cenas contínuas numa resolução de imagem adequada para a interpretação ser possível.

Em uma abordagem de suavização baseada nessa concepção, troca-se o centro de uma pequena região em volta de um pixel (tipicamente uma janela quadrada) pela média ponderada dos valores encontrados nessa janela; essa operação é idêntica para cada pixel da imagem. Outra abordagem usada para evitar o efeito de pixels indesejados e para preservar as bordas consiste em usar o filtro da mediana, no lugar da média, dos valores de intensidade da janela.

# **6.2.2 SUAVIZAÇÃO BASEADA EM MODELOS PRÉ-DEFINIDOS**

O autor ainda descreve essa técnica como típica de uma abordagem global para suavização. Supondo que tenhamos um modelo de como a iluminação varia em uma imagem. Por exemplo: se nós sabemos que a iluminação pode ser modelada como uma função quadrática, nós podemos ajustar uma superfície quadrática nos valores de intensidade dos pixels em uma porção estendida da imagem. A intensidade de cada pixel é então subtraída do valor correspondente da superfície ajustada, deixando somente as variações de grande ordem do sinal subjacente. Assim, impede-se que um artefato conhecido interfira na nossa análise da informação intrínseca que reside na imagem.

#### **5.2.3 Suavização geométrica**

Facon (1998) destaca que a suavização geométrica de uma imagem pode ser realizada assumindo-se que pequenas regiões isoladas consistem em ruídos e podem ser eliminadas e que pequenos furos (intervalos) entre regiões são artefatos da imagem que podem ser preenchidos. Tal suavização pode ser prontamente realizada em imagens binárias usando sequências de operações de emagrecimento e crescimento. Nesta abordagem de emagrecimento e crescimento, para eliminação de pequenas regiões ruidosas, usa-se primeiro a operação de emagrecimento na qual pixels pretos que não estejam completamente cercados de pretos são convertidos para brancos.

A operação de emagrecimento pode ser realizada de forma interativa muitas vezes. Uma operação de crescimento pode então ser usada na qual todos os pixels pretos que não são completamente cercados por pretos são providos com pixels pretos ao redor. Qualquer pequena região de ruído preta terá sido eliminada pelas operações de emagrecimento, e as maiores regiões serão mantidas inalteradas se os números de operações de emagrecimento e crescimento forem iguais. (Facon, 1998).

# 6.3THRESHOLD OU LIMIARIZAÇÃO

De acordo com Mello, limiarização é uma das mais importantes abordagens para a segmentação de imagens. Na Limiarização analisamos a similaridade dos níveis de cinza da imagem extraindo os objetos de interesse através da seleção de um limiar T que separa os agrupamentos de níveis de cinza.

O autor citado frisa que a mais simples de todas as técnicas de limiarização é a do particionamento do histograma da imagem por um limiar único T). A segmentação é então efetuada, varrendo-se a imagem, pixel por pixel, e rotulandose cada pixel como sendo do objeto ou do fundo, dependendo se o nível de cinza daquele pixel for maior ou menor que T. O sucesso desse método depende inteiramente de quão bem o histograma pode ser particionado.

Uma das dificuldades da "limiarização" de uma imagem é a melhor determinação do valor de "thresholding", ou seja, do ponto de separação dos pixels.

É possível observar na Figura 14 a utilização do método do vale: Através da análise do histograma estabelecer T (valor de "Threshold") na região de "vale" mais próxima ao meio de escala dos níveis de cinza.

Mello exemplifica a Conversão de uma imagem para dois tons a partir de um dado ponto de corte (limiar):

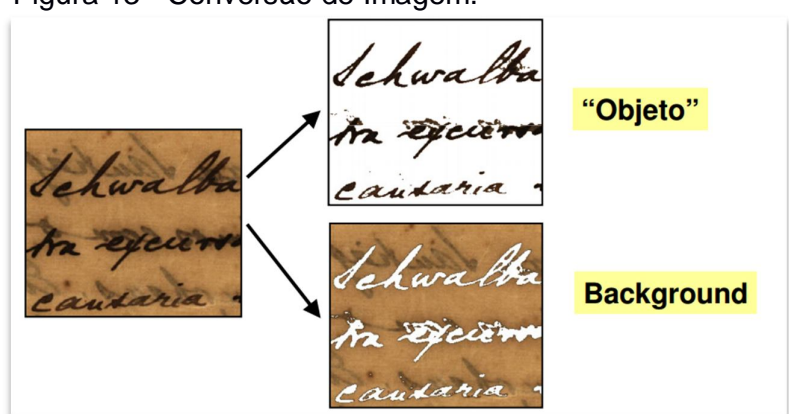

Figura 13 - Conversão de Imagem.

A seguir podemos observar como é feito o processamento de cheques, tendo o seu background como desnecessário irá retornar apenas as informações necessárias.

Figura 14 - Processamento de Cheques.

 $212.082 - 8$  $0 800$ 850021  $001$  $3613$  $Q_{\lambda}/\sqrt{MKNZ_{\odot}})$  $Doff$ Constaural  $1/3$ **RANGO DO ROACH** SSP PE 1992  $021$ AES REGO SN 361354 0028500  $7150$ 502024208284# Todo background é desnecessário

Fonte: MELLO.

Fonte: MELLO.

Figura 15 - Processamento de Cheques.

12.082-8 0.300 350021  $\mu$ *HENT<sub>a</sub>* c. CIN CLUENTE  $01T_0$ Ternoloci £ 940 SSP PE eOQ136136# QQPSNJQQ15\* 51120121208281\*

## Informações úteis (mas ainda com ruído)

Fonte: MELLO.

6.4 EROSÃO E DILATAÇÃO

Ren descreve Erosão e Dilatação como operadores morfológicos fundamentais:

#### **Dilatação**

Sendo A e B conjuntos de Z 2 e ∅ o conjunto vazio, define-se a dilatação de A por B, denotada por A ⊕B, como ilustra a Figura 18.

Figura 16 - Formula de Dilatação.

 $A \oplus B = \{ z | (\hat{B})_x \cap A \neq \emptyset \}$ 

Fonte: Elaborado por autor.

O autor citado descreve o processo de dilatação começando na obtenção da reflexão de B em torno da sua origem, seguido da translação dessa reflexão por x. A dilatação de A por B é então o conjunto de todos os deslocamentos x tais que A sobreponham-se em pelo menos um elemento não nulo.

 Figura 17 - Formula da Dilatação.  $A \oplus B = \{x \mid [(\hat{B})_x \cap A] \subseteq A\}$ 

Fonte: Elaborado por autor.

O conjunto B é normalmente chamado de elemento estruturante da dilatação como é possível observar na Figura 19.

# **Erosão**

Sendo A e B em Z 2, a erosão de A por B, denotada por A ⊖ B, é denotada pelo que pode se observar na figura 20.

Figura 18 - Fórmula de erosão.

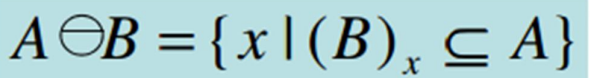

Fonte: Elaborada pelo autor.

Ren descreve a erosão de A por B como sendo o conjunto de todos os pontos x tais que B, quando translado pro x fique contido em A. Como no caso da dilatação, essa equação não é a única definição da erosão.

Dilatação e erosão são operações duais em relação à complementação e reflexão de conjuntos:

Figura 19 - Fórmula de erosão.

 $(A \ominus B)^c = A^c \oplus \hat{B}$ 

Fonte: Elaborada pelo autor.

#### **7 FERRAMENTA IMAGEJ**

De acordo com a documentação oficial da ferramenta, o ImageJ é um programa de processamento de imagem baseado em Java de domínio público, desenvolvido pelo National Institutes of Health. Foi projetado com uma arquitetura aberta que proporciona extensibilidade via plugins Java e macros graváveis. Aquisição personalizada, análise e plugins de processamento podem ser desenvolvidos usando o ImageJ editor built-in e um compilador Java.

Os plugins escritos pelo usuário tornam possível resolver diversos problemas de processamento e análise de imagem, a partir de imagens ao vivo de células em três dimensões para processamento de imagem radiológica, a comparação de dados sistema de imagem múltipla para sistemas automatizados de hematologia. A arquitetura de plugins do ImageJ, e construído no ambiente de desenvolvimento tornou uma plataforma popular para o ensino de processamento de imagem.

ImageJ pode ser executado como um applet online, um aplicativo para download, ou em qualquer computador com uma máquina virtual Java 5 ou posterior como observado na Figura 22. O download é disponível para o Microsoft Windows, Mac OS, Mac OS X, Linux, ea Sharp Zaurus PDA. O código fonte para ImageJ também está disponível gratuitamente.

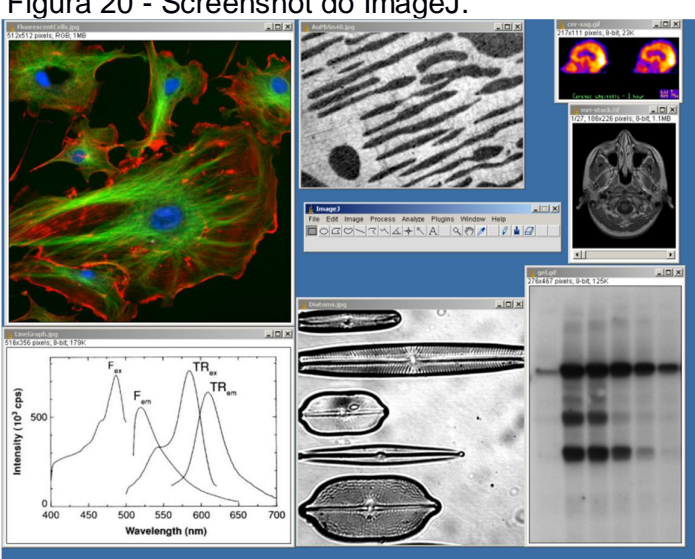

Figura 20 - Screenshot do ImageJ.

Fonte: ImageJ Oficial.

# 7.1 CONCEITOS BÁSICOS

O ImageJ, como descrito em seu site oficial, é uma ferramenta grátis, de domínio público e um software open source.

Além de que um usuário do ImageJ possui quatro liberdades essenciais definidas pelo Richard Stallman em 1986:

- A liberdade de executar o programa, para qualquer propósito.
- A liberdade de estudar como o programa funciona, e alterá-lo para torná-lo hábil a fazer o que quiser.
- A liberdade de distribuir cópias de modo a ajudar ao próximo.
- A liberdade de aperfeiçoar o programa, e liberar os seus aperfeiçoamentos ao público, de modo que toda a comunidade se beneficie.

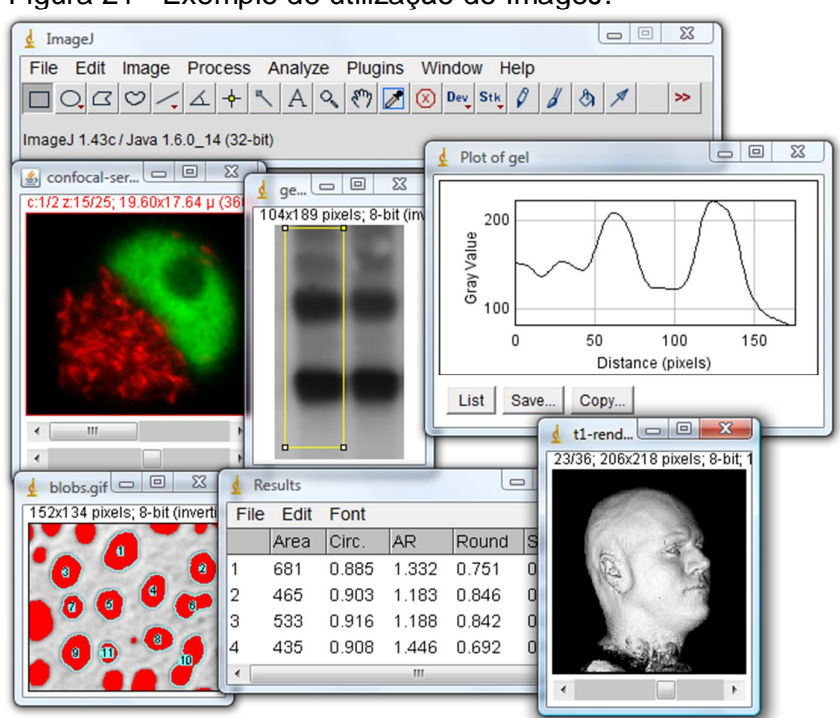

Figura 21 - Exemplo de utilização do ImageJ.

Fonte – Documentação oficial do Imagej.

#### **7.1.2 Janelas ou Windows**

A "janela" ou paleta contém uma barra de menu (no topo da tela), barra de ferramentas, barra de status, e uma barra de progresso. Imagens, histogramas, perfil de linha, etc. são exibidos em janelas adicionais como pode ser observado na Figura 22. Os resultados das medições são exibidos na janela "Results". Janelas podem ser arrastadas pela tela e redimensionar. Histogramas e parcelas são janelas de imagem comuns que podem ser copiadas para o clipboard, editadas, impressas e guardadas.

# **7.1.2 Barra de Ferramentas ou Toolbar**

A barra de ferramentas como mostrada na Figura 23 contém utensílios para fazer seleções, zoom e rolagem de imagens, e para alterar a cor de desenho. Passe o mouse sobre uma ferramenta e uma descrição é exibida na barra de status. As ferramentas e menus no lado direito da barra de ferramentas são criadas usando macros definidas no arquivo ImageJ / macros / Startup MACROS.TXT.

![](_page_46_Figure_4.jpeg)

Fonte: Documentação oficial do Imagej.

#### **7.1.3 Barra de Status ou Status Bar**

A barra de status, como ilustra a Figura 24, demonstra que quando o cursor está sobre uma imagem, mostra coordenadas e valores de pixels. Depois de executar um filtro, ela exibe o tempo decorrido e taxa de processamento em pixels / segundo. Clique sobre o estado e ele irá exibir (como mostrado acima) a versão ImageJ, a versão Java, memória em uso, a memória disponível e por cento de memória utilizada.

![](_page_47_Figure_0.jpeg)

Fonte: Documentação oficial do Imagej.

# **7.1.4 Barra de Progresso ou Progress Bar**

Segundo a documentação oficial do Imagej, a barra de progresso, localizado à direita da barra de status, mostra o andamento das operações demoradas. Ele não irá aparecer se a operação requer menos do que cerca de um segundo.

Figura 24 - Barra de Progresso do ImageJ.

Fonte: Documentação oficial do Imagej.

# **7.1.5 Imagens**

O ImageJ permite que várias imagens sejam exibidas na tela ao mesmo tempo. A janela ativa tem a sua barra de título realçada, como pode ser observado na Figura 26. Todas as operações serão realizadas nessa imagem. A ferramenta ImageJ suporta 8 bits, 16 bits e de 32 bits (reais) imagens em tons de cinza e 8-bit e 32-bit imagens coloridas. Imagens de 8 bits e são representados usando inteiros sem sinal no intervalo de 0 a 255. As imagens de 16 bits usam inteiros sem sinal (de 0 a 65535) e imagens em escala de cinza de 32 bits utilizam números de ponto flutuante.

![](_page_47_Figure_8.jpeg)

Fonte: Documentação oficial do Imagej.

As imagens 16-bit e 32 bits com escala de cinza não são diretamente disponíveis em monitores de computador, que normalmente podem mostrar apenas 256 tons de cinza. Portanto, os dados são mapeados para 8 bits por janelamento. A janela define a gama de valores de cinza que são apresentados: valores abaixo da janela são feitas em preto, enquanto os valores acima da janela são brancos. A janela é definida por valores mínimos e máximos que podem ser modificados usando Image > Adjust > Brightness / Contrast.

## **7.1.6 Stacks ou Pilhas**

A documentação oficial do ImageJ descreve que a ferramenta pode exibir várias imagens espaciais ou temporalmente relacionados em uma única janela. Estes conjuntos de imagens são chamados stacks ou pilhas. As imagens que compõem uma stack são chamadas slices. Todas as fatias de uma stack devem ser do mesmo tamanho e profundidade de bits. A barra de rolagem fornece a capacidade de mover-se através das fatias. A maioria dos filtros ImageJ irá, como uma opção, processar todas as fatias em uma stack.

A ferramenta ImageJ abre arquivos TIFF multi-imagem como uma stack, e salva stacks como TIFF multi-imagem. O comando file > Import > Raw abre outra multi-imagem, os arquivos descompactados. File > Import > Sequence abre uma pasta de imagens como uma Stack. Para criar uma nova stack, escolha simplesmente File > New > Image e defina o campo "Slices" ou fatias para um valor maior do que um. O submenu Image > Stacks contém comandos para operações de stack comum.

![](_page_48_Figure_4.jpeg)

![](_page_48_Picture_5.jpeg)

Fonte: Documentação oficial do Imagej.

#### **7.1.7 Selections ou Seleções**

De acordo com a documentação oficial da ferramenta, as seleções são áreas definidas pelo usuário ou linhas dentro de uma imagem. Apenas uma seleção pode estar ativa de cada vez. Seleções da área são criadas usando as ferramentas de seleção retangulares, elípticas, poligonais e à mão livre, como é possível observar na Figura 29. Essas seleções podem ser medidas (Analyze > Measure), filtrada, preenchida (Edit > Fill) ou desenhada (Edit> Draw). Seleções de linha são criadas usando as ferramentas de seleção linha reta, segmentadas e à mão livre. Use Edit > Draw para desenhar a linha na cor atual. O comprimento da linha de seleções pode ser medido utilizando Analyze> Measure.

![](_page_49_Figure_1.jpeg)

![](_page_49_Picture_2.jpeg)

Fonte: Documentação oficial do Imagej.

As seleções podem ser movidas, clicando e arrastando. A barra de status exibe as coordenadas do canto superior esquerdo da seleção (ou o retângulo delimitador para as seleções não retangulares), uma vez que está sendo movido. Observe que o cursor se transforma em uma seta quando está dentro da seleção. Para mover o conteúdo de uma seleção retangular, em vez da própria seleção, Edit> Copy (c), Edit > Paste (v), e em seguida, clique dentro da seleção e arraste. Use as setas para deslocar seleções um pixel em um momento em qualquer direção.

Como descrito na documentação do Imagej, seleções retangulares e elípticas podem ser redimensionadas. Como a seleção é de redimensionamento, a largura e altura são exibidas na barra de status. Use as setas do teclado com a tecla Alt para esticar seleções retangulares ou elípticas um pixel de cada vez.

Para eliminar uma seleção, escolha qualquer uma das ferramentas de seleção e clique fora da seleção, ou utilizar a opção Edit > Selection> Select None (shift-a). Use Edit > Selction > Restore Selection (shift-e) para restaurar uma seleção de volta depois de ter removido a mesma.

A seleção pode ser transferida de uma janela de imagem para outra, ativando a janela de destino e usando Edit > Selection > Restore Selection. As seleções podem ser salvas no disco usando File > Save As > Selection e restauradas usando File > Open. Use o Gerenciador de ROI ou ROI Manager para trabalhar com várias seleções.

#### **7.1.8 Formato de Arquivos**

De acordo com a página oficial do Imagej, o comando File > Open abre TIFF, GIF, JPEG, PNG, DICOM, BMP, PNG e imagens FITS. Ele também abre tabelas de pesquisa e seleções. Além disso, o submenu File > Import fornece acesso a plugins para leitura de arquivos "raw", imagens em formato ASCII, e para carregar imagens através da rede utilizando uma URL. Para importar um arquivo raw, você deve saber algumas informações sobre o layout, incluindo o tamanho da imagem e o deslocamento para os dados da imagem. Os arquivos podem ser salvos em TIFF, GIF, JPEG, PNG, PGM, FITS, texto delimitado por tabulação e formatos RAW. Adicionar suporte para formatos adicionais ao fazer o download ou escrever plugins. O plugin Bio-Formats da Universidade de Wisconsin abre 69 diferentes formatos de arquivo de imagem de ciências da vida.

# **7.1.9 Plugins**

Segundo a documentação oficial do Imagej, a funcionalidade do ImageJ pode ser expandida através do uso de plugins escritos em Java. Plugins podem adicionar suporte para novos formatos de arquivos ou eles podem filtrar e analisar imagens. Plugins estão localizados na pasta ImageJ "plugins" e podem ser instalados automaticamente no menu Plugins ou eles podem ser instalados em outros menus usando Plugins / Hot Keys / Install Plugin. Eles podem ser criados ou modificados usando Plugins / Edit. Mais de 150 exemplos de plugins estão disponíveis para download no site da ImageJ.

Figura 28 - Tabela de Pesquisa.

Fonte: Documentação oficial do Imagej.

Imagens em tons de cinza são apresentados usando uma tabela de consulta de cores ilustrada na Figura 29, que descreve a cor a ser usada para cada um dos 256 possíveis valores de pixel indicados. Selecione as paletas de cores alternativas a partir das tabelas submenu Image / Lookup Tables. Use Image / Adjust Brightness / Contrast para melhorar as imagens, alterando de forma dinâmica o mapeamento tabela de pesquisa e Analyze / Show LUT para exibir a tabela de referência da imagem ativa.

Um exemplo de um Plugin disponível na página do ImageJ é o "3D Color Inspector/Color Histogram" que executa a operação de mostrar a distribuição de cores dentro de espaço de cor 3D. A sua documentação está disponível em www.f4.fhtw-berlin.de/~barthel/ImageJ/ColorInspector/help.htm e a explicação de como deve ser instalado e outras informações em http://rsb.info.nih.gov/ij/plugins/color-inspector.html. Na Figura 30 é possível observar o funcionamento desse plugin exibindo um exemplo.

![](_page_51_Figure_2.jpeg)

![](_page_51_Figure_3.jpeg)

Fonte: Documentação oficial do Imagej.

A ferramenta ImageJ, como pode ser vista na Figura 32 pode exibir, editar, analisar, processar, guardar e cores de impressão de 8 bits, em tons de cinza, 16 bits inteiros e 32-bits de ponto flutuante de imagens. Ela pode ler muitos formatos de imagem, incluindo TIFF, PNG, GIF, JPEG, BMP, DICOM, FITS, bem como formatos RAW.

Como descrito em sua documentação oficial, o ImageJ suporta pilhas de imagens, uma série de imagens que compartilham uma única janela, e ela é multithreaded, portanto, operações demoradas podem ser executadas em paralelo em hardware multi-CPU. Ele pode calcular a área e o valor de pixel, estatísticas de seleções definidas pelo usuário e objetos de intensidade thresholded. Pode também medir distâncias e ângulos, pode criar histogramas de densidade e gráficos de perfis de linha.

Suporta funções de processamento de imagem padrão, como operações lógicas e aritméticas entre imagens, contraste manipulação, convolução, análise de Fourier, nitidez, suavização, detecção de borda e filtragem mediana. Ela faz transformações geométricas, como escala, rotação e flips. O programa suporta qualquer número de imagens simultaneamente, limitada apenas pela memória disponível.

Figura 30 - Paleta de ferramentas do ImageJ.

![](_page_52_Picture_129.jpeg)

Fonte: Documentação oficial do Imagej.

Como possível verificar na Figura 31, está organizada em oito menus:

- FILE > As operações básicas de arquivo (abrir, salvar, criando novas imagens). A maioria são auto-explicativos.
- EDIT > Editing and drawing operations as well as global settings.
- IMAGE > Conversão e modificação de imagens, incluindo transformações geométricas.
- PROCESS > Processamento de imagem, incluindo operações de ponto, filtros e operações aritméticas.
- ANALYZE > Medidas estatísticas, perfil e histograma de plotagem e outras operações relacionadas com a análise de imagens.
- PLUGINS > Os comandos para a criação, edição e gerenciamento de add-ons (consulte Estendendo ImageJ), listando todos os instalados pelo usuário Macros, Scripts e Plugins instalado no / plug-ins / diretório ImageJ.
- WINDOWS > Seleção e gerenciamento de janelas abertas.
- HELP > Atualizações, recursos de documentação e informações sobre a versão.

A documentação ofocial da ferramenta descreve outros recursos da Ferramenta Imagej como:

- Permite ser executado em todos os lugares, escrito em Java, que permite que seja utilizado no Linux, Mac OS X e Windows, em ambos os modos de 32 bits e de 64 bits.
- Open Source, seu código fonte Java estão livremente disponíveis e são de domínio público, não sendo necessário nenhuma licença.
- Possui uma comunidade de uiuários: grande e bem informada do usuário em todo o mundo sendo mais de 1700 usuários e desenvolvedores inscritos na lista de discussão ImageJ.
- Macros ou tarefas automatizadas e criação de ferramentas personalizadas utilizando macros. Gerar código de macro com o gravador de comando e depurá-lo usando o depurador macro. Mais de 300 macros estão disponíveis no site do ImageJ.
- Possui plug-ins sendo possível estender a ferramenta pelo desenvolvimento de usando a construção de um editor de texto do ImageJ e o compilador Java. Mais de 500 plugins estão disponíveis.
- Toolkit, podendo usar o ImageJ como um kit de ferramentas de processamento de imagem (biblioteca de classes) para desenvolver applets, servlets ou aplicações.
- Velocidade sendo o programa mais rápido do mundo Java puro processamento de imagem. Ele pode filtrar uma imagem de 2048x2048 em 0.1 segundos (\*). Isso é 40 milhões de pixels por segundo!
- Apresenta tipos de dados em tons de cinza de 8 bits ou de cores indexadas, 16-bit inteiro sem sinal de 32 bits de ponto flutuante e de cor RGB.
- Os formatos de arquivos suportados são GIF, JPEG, BMP, PNG, PGM, FITS e ASCII.
- Exibição de imagem: As ferramentas são fornecidas para controlar o zoom (1:32 a 32: 1) e rolagem imagens. Todos análise e processamento de funções funcionam em qualquer fator de ampliação.
- É possível criar seleções retangulares, elípticas ou irregulares da área. Criar linha e ponto de seleções. Edite seleções e automaticamente criá-las usando a ferramenta Wand. Draw, preencher, claro, filtro ou seleções de medida. Salvar seleções e transferi-las para outras imagens.
- Aperfeiçoamento de Imagem, suportando alisamento, nitidez, detecção de bordas, filtragem mediana e limiar tanto em escala de cinza de 8 bits e RGB imagens coloridas. Interativamente ajustar o brilho e o contraste de 8, 16 e 32-bit imagens.
- Operações geométricas: Colheita, escala, redimensionar e girar. Virar verticalmente ou horizontalmente.
- Análise: Área, média, desvio padrão, mínimo e máximo de seleção ou imagem inteira medida. Medir comprimentos e ângulos. Use unidades de medida do mundo real, como milímetros. Calibrar utilizando padrões de densidade. Gerar histogramas e gráficos de perfis.
- Edição: Cortar, copiar ou colar imagens ou seleções. Cole usando AND, OR, XOR ou modos de "mistura". Adicione o texto, setas, retângulos, elipses ou polígonos de imagens.
- Processamento de cores: Dividir uma imagem a cores de 32 bits em componentes RGB ou HSV. Mesclar componentes de 8 bits em uma imagem colorida. Converter uma imagem RGB para 8-bit de cores indexadas. Aplicar paletas de pseudo-cores para imagens em tons de cinza.

 Pilhas: Apresentar uma "pilha" de imagens relacionadas em uma única janela. Processar uma pilha inteira usando um único comando. Abra uma pasta de imagens como uma pilha. Salvar pilhas como arquivos TIFF multi-imagem.

#### **8 METODOLOGIA**

Como proposta para o projeto que foi desenvolvido, inicialmente foi realizada uma pesquisa acerca da teoria de processamento de imagens e do uso da tecnologia na medicina. Essa busca foi muito importante para definir a área de desenvolvimento dentro da vertente de medicina.

Concluída a pesquisa, foi definido primeiramente a partir das necessidades do projeto, qual ferramenta seria utilizada. Mais especificamente qual software e linguagem seriam utilizados, fazendo assim uma pesquisa dessa ferramenta e estudando sua possível utilização.

A partir do conhecimento adquirido da ferramenta ImageJ que foi a escolhida, e a sua implementação com a linguagem Java, foi necessário também o estudo das técnicas de processamento de imagens e o início de suas implementações no programa para verificar qual seriam as melhores para obtenção do resultado desejado ou uma melhor delimitação da enfermidade estudada.

A utilização da ferramenta ImageJ é imprescindível, pois, além da vantagem de ser um software livre obtido gratuitamente, possui várias ferramentas para análise de imagens e até vídeos. Além disso em seu site oficial (http://imagej.nih.gov/ij/) estão disponibilizados diversos plugins para aprofundar o uso dessa ferramenta.

Além disso, foram coletadas diversas imagens de ultrassom da internet que passaram por laudo médico feito pelo Dr. Abdel Hafid Farid. No caso contém imagens de ovários com a síndrome dos ovários policísticos. Foi necessário o uso de 20 imagens para realizar o processamento adequadamente verificando a eficácia e eficiência dessa ferramenta.

Após todas as informações serem coletadas e o estudo feito, foi finalmente realizado o desenvolvimento da aplicação que antes de tudo foi necessário escolher as técnicas de processamento de imagens a serem utilizadas, que irão atender as necessidades da aplicação e executar o processamento adequadamente.

Após o término do desenvolvimento, foram executados testes de desempenho, qualitativo e quantitativos. A partir desses testes foi possível verificar se a aplicação atende as necessidades e se retorna resultados satisfatórios de acordo com as imagens analisadas.

#### **9 DESENVOLVIMENTO DA APLICAÇÃO**

Antes da aplicação ser implementada na linguagem Java, ou no NetBeans, foi necessário executar as técnicas de processamento anteriormente no próprio ImageJ para verificarmos quais serão inseridas diretamente no código do programa automatizado.

O imageJ propiciou uma forma mais rápida de verificação e obtenção dos resultados dessas técnicas a partir dos valores inseridos e da quantidade de técnicas diferentes e iguais utilizadas.

![](_page_57_Picture_3.jpeg)

Figura 31 - Ferramenta ImageJ ao adicionar Imagem de ovário original.

Fonte: elaborado pelo autor.

No caso da imagem 32, mostra o primeiro estágio do processamento onde a imagem é escolhida e se inicia o uso das técnicas.

A Figura 33 mostra a próxima técnica utilizada chamada Subtract Background, utilizada para suavizar a parte do fundo da imagem fazendo com que a mesma não interfira no trabalho que será feito na parte que realmente importa dessa imagem.

Dessa forma torna mais fácil de se trabalhar apenas com a parte que realmente é importante no processamento, ou seja, os cistos em si.

O valor escolhido para essa técnica foi o de 110.0 que após algumas tentativas, foi o valor que melhor atendeu as necessidades. Irá subtrair assim adequadamente a parte indesejada e o caminho para utilizá-la é Process > Subtract Background.

![](_page_58_Picture_1.jpeg)

![](_page_58_Figure_2.jpeg)

Fonte: elaborado pelo autor.

A próxima técnica utilizada é a Threshold como pode ser observado na Figura 32 e o valor escolhido de limitar T como separação dos tons de cinza foi 60 utilizando a opção de preto e branco. Isso fará com que os cistos se destaquem com o uso dessa diferenciação das duas cores.

O caminho para utilização é Image > Adjust > Threshold.

![](_page_58_Picture_6.jpeg)

Figura 33 - Utilização do Threshold.

Fonte: elaborado pelo autor.

#### Figura 34 - Make Binary.

![](_page_59_Picture_1.jpeg)

Fonte: elaborado pelo autor.

Para a utilização da próxima técnica é necessário tornar essa imagem binária como observado na Figura 35, ou seja, tornar os cistos na cor preta que é necessário para um preenchimento posterior descrito a seguir.

É possível de ser realizado em Process > Binary > Make Binary.

Figura 35 - Fill Holes.

![](_page_59_Picture_6.jpeg)

Fonte: elaborado pelo autor.

A técnica utilizada na Figura 36 é a Fill Holes que, como o próprio nome diz, irá completar os buracos ou espaços localizados dentro dos cistos, facilitando a interpretação de que ele é um cisto completo. Podendo assim, discernir os dados utilizados na contagem final com mais facilidade.

Ele se localiza em Process > Binary > Fill Holes.

![](_page_60_Figure_2.jpeg)

Figura 36 - Resultado do processamento no ImageJ.

Fonte: elaborado pelo autor.

Como ilustrado na Figura 35, para verificar o resultado dessas técnicas é necessário selecionar Analyse > Analyse Particles que fará a análise da imagem final, retornando à quantidade dos cistos, seus tamanhos e a localização com sua contagem.

Essa imagem ilustra o passo final da utilização de todas as técnicas no ImageJ que foi o primeiro passo para o desenvolvimento, a escolha do que seria utilizado no software.

A partir de todos os passos descritos anteriormente na ferramenta Imagej foram escolhidas as técnicas que seriam aplicadas diretamente no software NetBeans que foi utilizado nesse projeto. A Figura 36 mostra o que acontece quando o programa é compilado e após o usuário inserir a imagem que deseja processar.

A imagem a seguir mostra o resultado da inserção de uma imagem do computador e o resultado retornado automaticamente. É possível escolher de que forma esse resultado será exibido utilizando a janela mostrada na Figura 37. No caso da próxima imagem, a escolha foi de contagem direta, recebendo apenas o valor impresso abaixo da janela construída, junto da imagem original sendo comparada com a processada.

![](_page_61_Figure_1.jpeg)

Fonte: elaborado pelo autor.

É possível notar que embaixo da janela com a imagem carregada e a processada, uma mensagem de resultado é exibida: "Foram encontradas 9 célula(s)", ou seja, nesse caso o processamento funcionou corretamente.

![](_page_61_Picture_55.jpeg)

Figura 38 - Janela de escolha do resultado do processamento.

Fonte: elaborado pelo autor.

Caso seja desejável mostrar os pontos selecionados na imagem, é necessário selecionar o "Point Selection" que irá mostrar a imagem a seguir.

![](_page_62_Picture_1.jpeg)

Fonte: elaborado pelo autor.

#### **10 TESTES**

Após finalizar o desenvolvimento da aplicação, foram necessários diversos testes utilizando todas as imagens coletadas para verificar, de forma detalhada, sua eficácia e eficiência.

Partindo do princípio de eficaz como sendo algo que possui qualidade, foi necessária uma verificação da quantidade dessas imagens que realmente trouxeram o resultado esperado, a porcentagem e no final de todos os testes, foi observado que 98% das imagens processadas trouxeram sucesso. Ou seja, apenas uma imagem das vinte coletadas não obteve o resultado almejado.

Foi realizada a verificação de sua eficiência também, ou seja, se executa a tarefa que é esperada e, seguindo o passo a passo adequado desse processamento, atendeu de fato o projetado.

#### **11 RESULTADOS**

De acordo com a premissa que de todas as vinte imagens processadas 19 funcionaram corretamente é possível notar que a aplicação desenvolvida trouxe boa parte resultados satisfatórios.

Com o passo a passo de cada técnica de processamento realizada era possível notar que os nódulos ficavam cada vez mais nítidos e visíveis, facilitando sua identificação. Além disso, é possível observar que os valores retornados podem ser exibidos de diversas formas, inclusive detalhando o tamanho de cada cisto e isso é um ponto interessante a ser ressaltado pois podemos observar a identificação da presença dessa enfermidade de diversas formas e aspectos.

#### **12 CONSIDERAÇÕES FINAIS**

O presente trabalho apresentou os passos no desenvolvimento de uma aplicação que utiliza técnicas de processamento de imagens implementadas com a ferramenta ImageJ para detectar cistos em ovários, podendo assim retornar ao médico o resultado se a paciente possui ou não a doença do ovário policístico.

Após realizar o desenvolvimento dessa aplicação foi possível concluir que o processamento de imagens é uma área que tem muito a ser explorada para auxiliar diversos diagnósticos na medicina entre outras áreas, trazendo inúmeros benefícios a área da saúde.

Além disso, ao se desenvolver esse processamento foi necessário a utilização de outra área informatizada que já auxilia a medicina a um tempo, as imagens ultrassonográficas.

Outro fator a ser destacado é que foi necessário um estudo mais aprofundado das técnicas de processamento e testes de cada uma delas para verificar quais iriam auxiliar e trazer um resultado satisfatório para esse processamento.

O caminho para se desenvolver posteriormente no NetBeans foi a escolha das técnicas na própria palheta da ferramenta ImageJ, isso foi imprescindível para que as técnicas fossem escolhidas corretamente.

Após a realização da aplicação foram testadas todas as imagens coletadas da enfermidade e chegou-se à conclusão de que todas elas atenderam os esperados resultados, ou seja, o mesmo resultado diagnosticado pelo médico a olho nú.

Embora a ferramenta construída ofereça inúmeros benefícios, ela não substitui o atendimento feito por profissional especializado, por esse motivo, essa tecnologia deve ser empregada apenas para que o diagnóstico feito pelo médico seja mais rápido visto que o mesmo recebe várias imagens diariamente para serem analisadas.

## **REFERENCIAS**

ABC.MED.BR, 2012. **Ultrassonografia: como é este exame?** Disponível em: <http://www.abc.med.br/p/exames-e-procedimentos/327345/ultrassonografia-comoe-este-exame.htm>. Acesso em: 4 jun. 2014.

ALBUQUERQUE, M. P. **Processamento de Imagens: Métodos e Análises**, 2000. Disponível em: <http://www.cbpf.br/~mpa/curso2.htm>. Acesso em: 14 Maio. 2014.

ALMEIDA, B. A. **Usando o Computador para Processamento de Imagens Médicas**. Disponível em:

<http://www.informaticamedica.org.br/informaticamedica/n0106/imagens.htm> Acesso em 14 Abr. 2014.

ANTUNES, A. F. B. **Fundamentos de sensoriamento remoto em ambiente de geoprocessamento**. Disponível em: <http://people.ufpr.br/~felipe/apostilasr.pdf > Acesso em 20 Abr. 2014.

ASSOCIAÇÃO DE OBSTETRÍCIA E GINECOLOGIA DO ESTADO DE SÃO PAULO. **Ovários policísticos – o que é, causas e sintomas, prevenção e tratamentos**. São Paulo, [2015?]. Disponível em <http://www.sogesp.com.br/canal-saudemulher/guia-de-saude-e-bem-estar/ovarios-policisticos-o-que-e-causas-e-sintomasprevencao-e-tratamentos> Acesso em: 2 maio 2014.

BLUM, Duncan KA. **A History of Medical Informatics**.New York, ACM Press, 1990.

BRAZIL, A. L. **Equalização.** [199-?]. Disponível em: <http://www2.ic.uff.br/~aconci/equaliazacao.pdf>. Acesso em: 20 abr. 2015.

BULUN; SE, Adashi EY. **The physiology and pathology of the female reporductive axis**. In: Kronenberg HM, Melmed S, Polonsky KS, Larsen PR, eds. Williams Textbook of Endocrinology. 11th ed. Philadelphia, Pa: Saunders Elsevier; 2008: chap 16.

DEGOULET, P; FIESCHI, M. **Introduction to Clinical Informatics**. New York, Springer-Verlag, 1997. (Computers in Health Care)

DOI K. **Computer-aided diagnosis and its potential impact on diagnostic radiology**. In: Doi K, MacMahon H, Giger ML, Hoffmann KR, eds. Computer-aided diagnosis in medical imaging. Amsterdam: Elsevier Science, 1999:11-20.

DOMENICIS JÚNIOR, Osvaldo. **Informática e Medicina**. [199-?]. Disponível em: <http://www.cura.com.br/artigosmedicos-informatica.html>. Acesso em 04/03/2014.

FACON, Jacques. **Processamento e análise de imagens**. Curitiba : PUC Pr, 1998. (Curso de Mestrado em Informática Aplicada).

GIGER, M. L. (2000) "Computer-aided diagnosis of breast lesions in medical images". **Computing in Science & Engineering**, Los Alamitos, CA, v. 2, n. 5, p. 39- 45, 2000.

GONZALEZ, R. C.; Wintz, P. **"Digital Image Processing"**. Addison-Wesley, 1987.

GOYA, E. **Introdução ao Processamento de Imagem**. Disponível em: <http://www.goya.pro.br/aula/dwnload/webdesign/Introd\_proc\_img.pdf> Acesso em 20 Abr. 2014.

HARRINGTON, K. **Condition/Polycystic ovarian syndrome**. [199-?]. Disponível em: <http://www.wellbeingforwomen.com/index.php/gynae\_conditions/polycysticovarian-syndrome/>. Acesso em 24/04/2014.

HERSH, W.R. **Health Information. In: Information retrieval: a health care perspective**. New York, Springer-Verlag, 1996a. P.13-34.

HOHL, **A. Metformin for the Treatment of the Polycystic Ovary Syndrome**. N Engl J Med. 2008 Jan 3;358(1):47-54. Disponível em: <http://www.blog.endocrinologia.org.br/?p=23>. Acessado em: 28/04/2014

IMAGEJ, **Image Processing And Analysis in Java.** < http://imagej.nih.gov/ij/>

LEGRO S, Richard. **Stein-Leventhal syndrome**. Disponível em: <http://www.britannica.com/EBchecked/topic/564970/Stein-Leventhal-syndrome>. Acesso em 15/04/2014.

MARQUES FILHO, O.; VIEIRA, N. H. **Processamento digital de imagens**. Rio de Janeiro: Brasport, 1999. ISBN

MELLO, C. A. **Limiarização**. Disponível em: <http://www.cin.ufpe.br/~cabm/visao/Aula04\_Limiarizacao.pdf> Acesso em: 20/04/2015

NUNES, F. L. S. (2006) **"Introdução ao Processamento de Imagens Médicas para Auxílio ao Diagnóstico"**, In Atualizações em Informática, 1 ed, Rio de Janeiro: PUC-Rio, v.1, p. 73-126.

VARELLA, D. **Síndrome do ovário policístico**. Disponível em: <http://drauziovarella.com.br/mulher-2/sindrome-do-ovario-policistico>. Acesso em 24/04/2014.

OVÁRIOS policísticos. **Saude medicina**, [2012?]. Disponível em: <http://www.saudemedicina.com/ovario-policistico-sindrome-dos-ovariospolicisticos/>. Acesso em: 3 jan. 2015.

PINHEIRO, P. **OVÁRIO POLICÍSTICO | Sintomas e tratamento**. 2014. Disponível em: <http://www.mdsaude.com/2012/06/ovario-policistico.html>. Acesso em 26/04/2014.

QUEIROZ, J. E. R. de; GOMES, H. M. **Introdução ao Processamento Digital de Imagens.** 2011. Disponível em:

<http://dsc.ufcg.edu.br/~hmg/disciplinas/graduacao/vc-2011.2/Rita-Tutorial-PDI.pdf> Acesso em: 20/04/2015.

RADOSH, L. **Drug treatments for polycystic ovary syndrome**. Am Fam Physician. 2009;79:671-676.

REN, T. I. **Processamento de Imagem Morfológica (Morfologia Matemática).** Disponível em:

<http://www.cin.ufpe.br/~tir/ComputacaoCientifica/7.Morfologia%20Matematica.pdf> Acesso em: 20/04/2015.

RIBEIRO, Patricia Bellin. **Classificação por análise de contornos de nódulos mamários utilizando redes neurais artificiais**. 2006. p. 22. Tese (Mestrado em Engenharia Elétrica) - Escola de Engenharia de São Carlos da Universidade de São Paulo, São Paulo.

SEABRA, J.C.R. (2007) **Reconstrução e Diagnóstico 3D Ecográfico da Lesão Aterosclerótica.**

SIGULEM, D; ANÇÃO, MS; RAMOS, MP; LEÃO, BF. **Sistemas de apoio à decisão em medicina**. 1998. Disponível em:

<http://www.virtual.epm.br/material/tis/curr-med/sad\_html/sistema.htm>. Acesso em 01/03/2014.

SHORTLIFFE, E. - Clinical decision-support systems. In: SHORTLIFFE, E.H. & PERREAULT, L.E., eds. **– Medical Informatics – Computer applications in Medical Care.** Massachusetts, Addison-Wesley, 1990. cap. 15, p.466- 502.

SHORTLIFFE, E.H. & BARNETT, O. – Medical data: their acquisition, storage,, and use In: SHORTLIFFE, E.H. & PERREAULT, L.E., eds. - **Medical informatics. Computer applications in medical care.** Massachusetts, Addison-Wesley, 1990. p.37-69.

SILVA, Ivan Nunes; SPATTI, Danilo Hernane; FLAUZINO, Rogério Andrade. **Redes Neurais Artificiais**. São Paulo: Editora Artliber, 2010.

THOMÉ, A. G. **Processamento de Imagens – Segmentação**. 2004. Disponível em: <http://equipe.nce.ufrj.br/thome/p\_grad/nn\_img/transp/c5\_segmentacao.pdf> Acesso em 15 Abr. 2014.

UENO, J. **Ter cistos nos ovários não é sinônimo de infertilidade,** [2004?] Disponível em: http://www.minhavida.com.br/familia/materias/17278-ter-cistos-nosovarios-nao-e-sinonimo-de-infertilidade> Acesso em 25/04/2014.